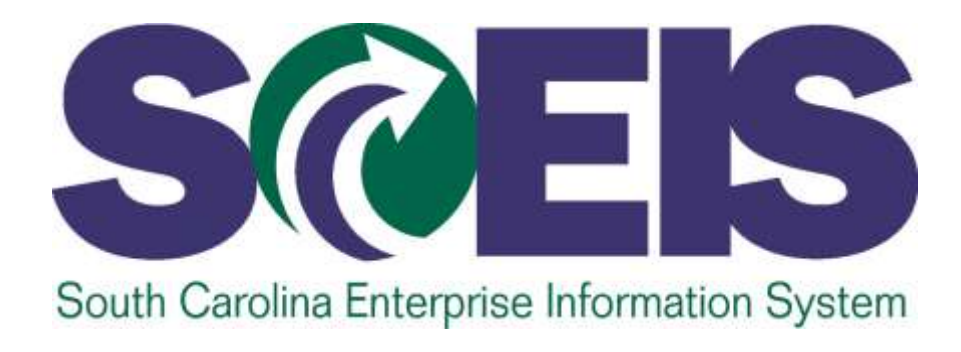

## **Segregation of Duties Policy**

*A joint policy with Procurement Services, the Comptroller General's Office and the Human Resources Division.*

### *POLICY* **SEGREGATION OF DUTIES (SOD)**

#### *OVERVIEW*

The South Carolina Enterprise Information System (SCEIS) application is an implementation of the SAP Enterprise Resource Planning, SAP Human Capital Management systems, and related software modules and interfaces for use by the Agencies of the State of South Carolina. The SCEIS team is in place to support the deployment, operation, and maintenance of the SCEIS applications. The SCEIS staff is comprised of functional and technical analysts who support SCEIS.

SCEIS security and initial role assignment are position based, meaning that the roles required to perform specific tasks and transactions are tied to a position rather than to an individual. As such, stringent review of the roles tied to a position should be performed periodically, specifically during the hiring process, to ensure that appropriate system access is assigned and maintained. Such review should be mandatory as agency personnel and responsibilities change. In addition, to facilitate a standardized approach, each agency should create and maintain written, internal procedures governing the periodic review of role assignments. If the review reveals role conflicts, the agency should reassign roles and responsibilities or initiate appropriate checks and balances to minimize the inherent risks if segregation of duties is not maintained.

Each module within SCEIS has defined roles for which there are role conflicts. Two of the appendices to this document contain a current breakdown by area of the roles and tasks that, if assigned to the same individual, could present a potential for fraud to be perpetuated. An additional appendix provides a summary of the methods available for identifying role assignments. The appendices to this document are as follows:

- *Appendix A, Role Conflicts -* provides a concise list of roles by module that have conflicting roles.
- *Appendix B, Detailed Role Conflict Descriptions/Tasks* provides the more specific breakdown of each role, the conflicting roles, and the associated tasks.
- *Appendix C, Finding Roles Attached to Positions -* provides a summary of the methods available for identifying role assignments.

Each agency's management is responsible for ensuring that the appropriate segregation of roles and responsibilities is adhered to in the system. The SCEIS staff developed this policy as an aid for the agencies to follow when requesting security roles for staff that perform transactional tasks in SCEIS. This policy aims to guide agencies so that conflicting roles are not assigned to the same individual and duties are appropriately segregated.

#### *PURPOSE*

The purpose of this policy is to describe guidelines that agencies should follow to ensure proper separation of tasks within each agency. This policy is a reference for judging the acceptability or incompatibility of business functions being performed by a single person within the agency.

Segregation of duties separates roles and responsibilities to ensure that an individual cannot process a transaction from initiation through reporting without the involvement of others, thereby reducing the risk of fraud or error. Adequate segregation of duties reduces the likelihood that

errors (intentional or unintentional) will remain undetected by providing for separate execution of tasks by different individuals at various stages of a transaction and for independent reviews of the work performed.

This policy primarily addresses the handling of roles and responsibilities in SCEIS, but many of the same principles may be applied to business processes performed outside of the system. It is incumbent upon each agency to ensure that appropriate review and assignment of system access be considered in light of the potential for fraudulent activity.

#### *GUIDELINES*

The fundamental premise of segregation of duties is that no one person be able to control or perform all key aspects of a business transaction or process. Segregation of duties is an important control activity that helps detect errors in a timely manner and deters improper activities. In determining the appropriate assignment of roles, Management should consider the following:

- Have at least two people involved within each process/sub-process
- Have two people involved in certain controls (i.e. at times a single control may be split into activities which have been assigned to different individuals, for example, preparation and review of a bank reconciliation)

The following categories of duties or responsibilities, although not all encompassing, are considered incompatible and must be separated:

- Initiating a transaction and approving the same transaction
- Updating vendor/employee records and approving financial transactions related to that vendor/employee
- Processing transactions and granting access authorization to systems/applications.

To this end, the SCEIS Team has implemented a process through which agencies designate a person or persons in the agency authorized to request role additions, deletions, and changes. These individuals, called Data Owners, are responsible for communicating appropriately within the agency to ensure proper system access based on an employee's job duties. To leverage control and accountability within the agency, Data Owners should hold upper to senior management positions.

#### *EXCEPTIONS*

Smaller agencies often find it impractical to have meaningful segregation of duties due to limited staff among which duties can be assigned. In these instances, it is necessary for the agency to establish mitigating controls, which should be documented and followed.

In these situations, direct management involvement provides a strong deterrent to conflicting activities. Examples of such involvement include:

- Rotation of duties among personnel
- Increased, hands-on supervision
- Enforced vacations
- Having a manager perform one aspect of the transaction (e.g. making the bank deposits, approving invoices, etc.)
- Active review by management of financial data and reports (e.g., reconciliations, voucher status report, appropriation status reports)
- A detailed management review of activities involving finances, inventory, and other assets should be required as a compensating control activity.

# **Appendix A Role Conflicts**

#### **Finance**

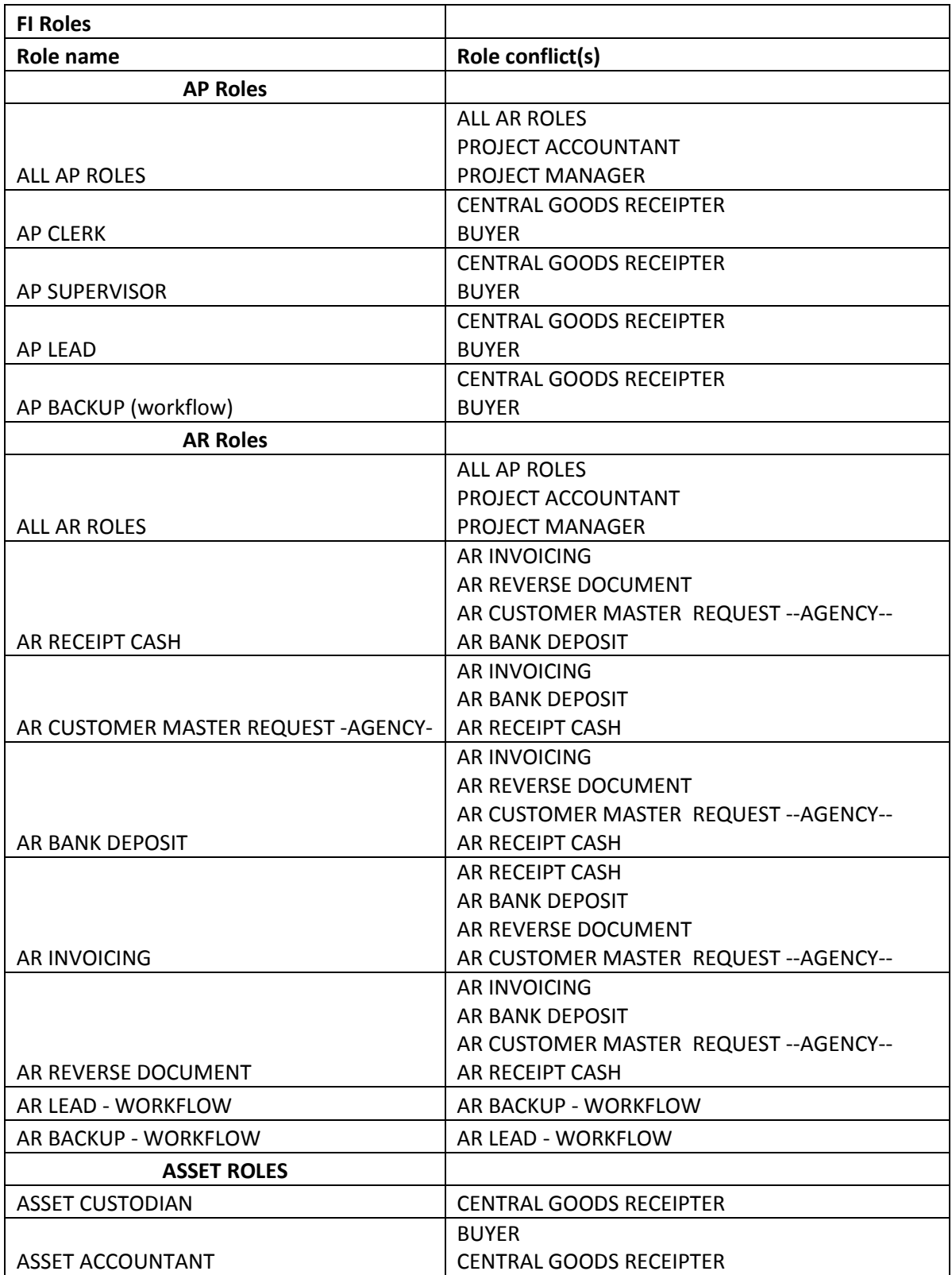

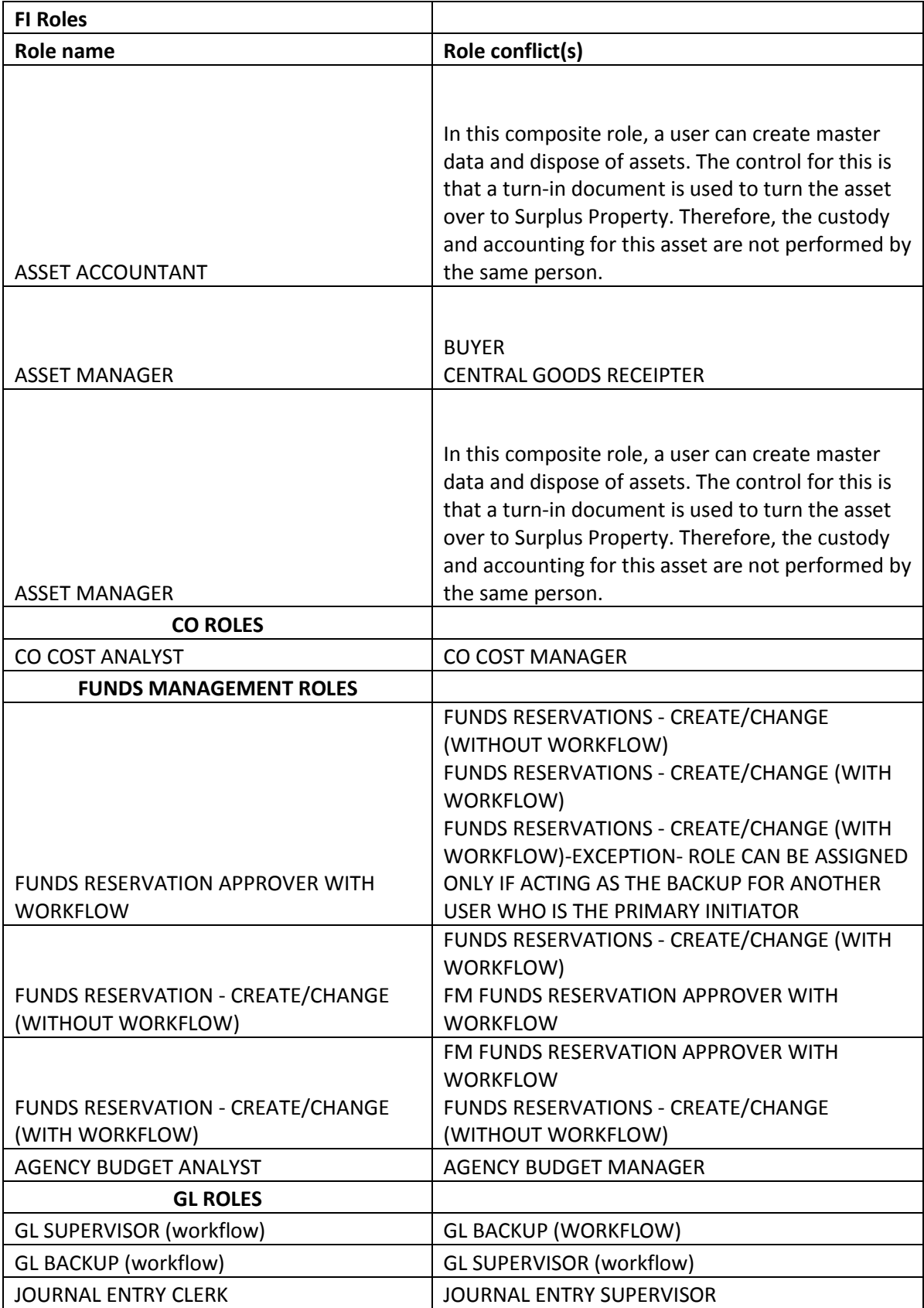

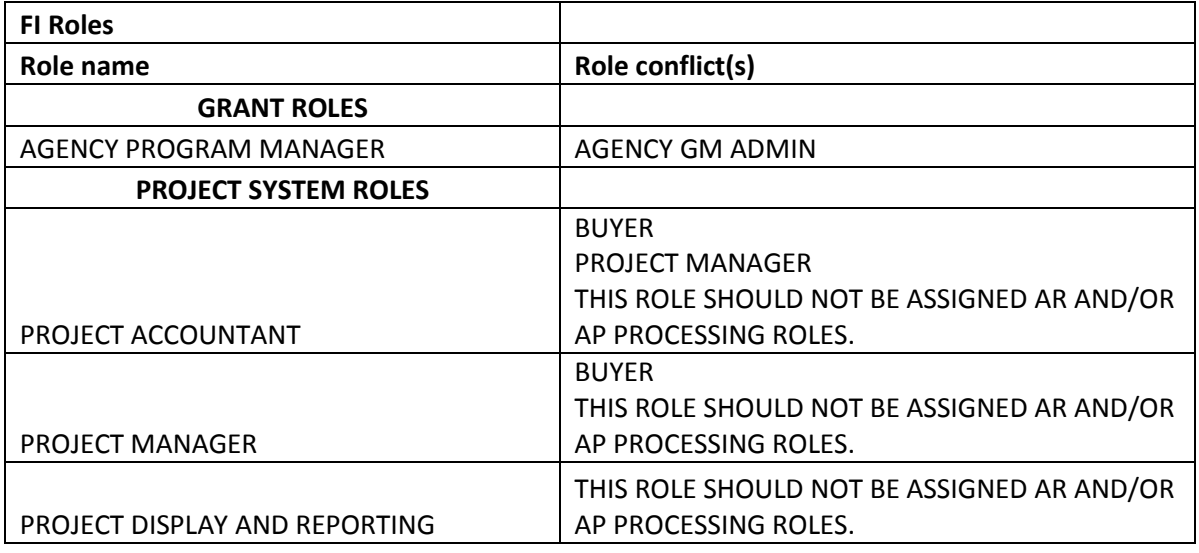

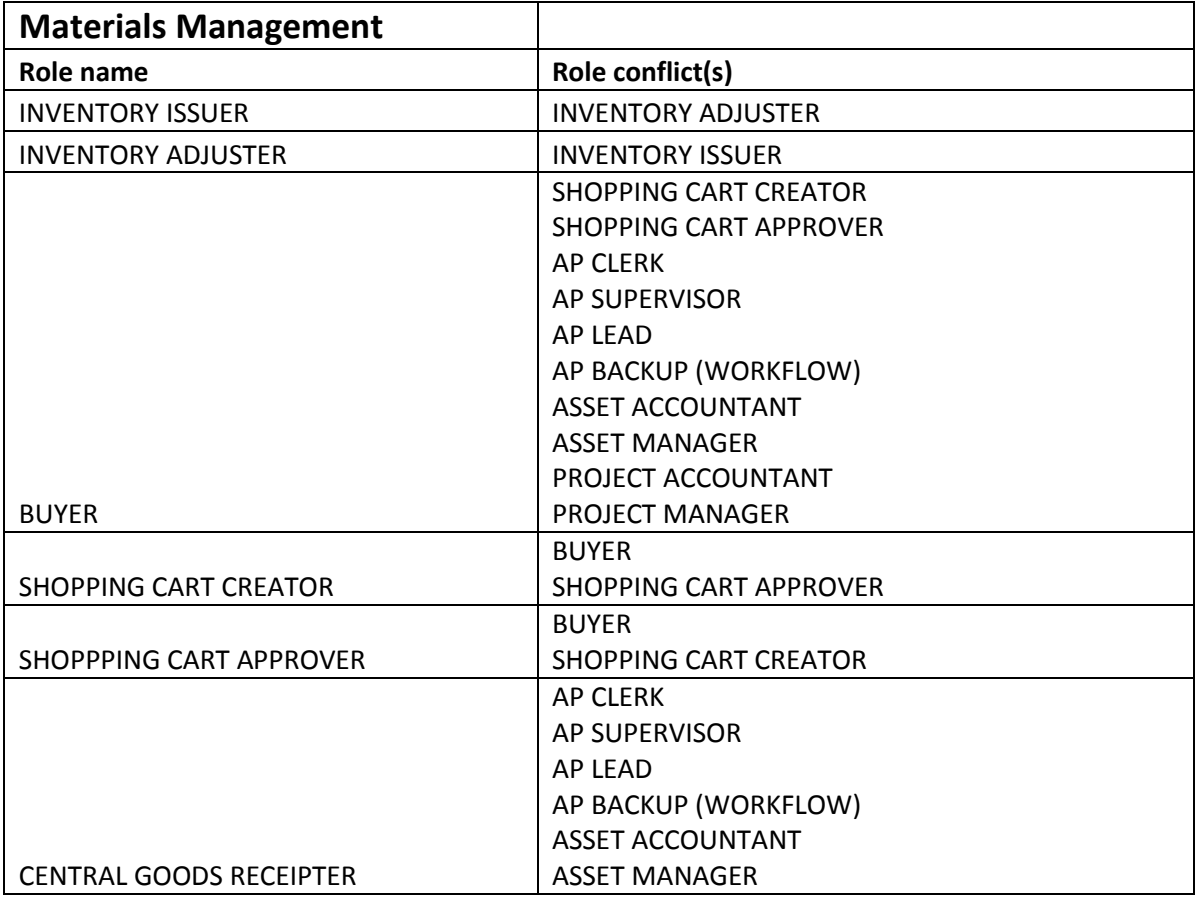

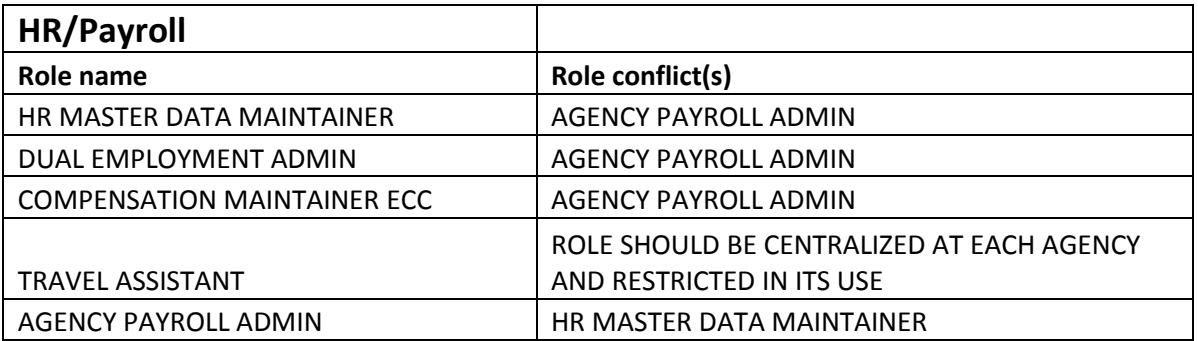

## **Appendix B Detailed Role Conflict Descriptions/Tasks**

### **Finance Roles, Tasks, and Conflicts**

#### **Accounts Payable**

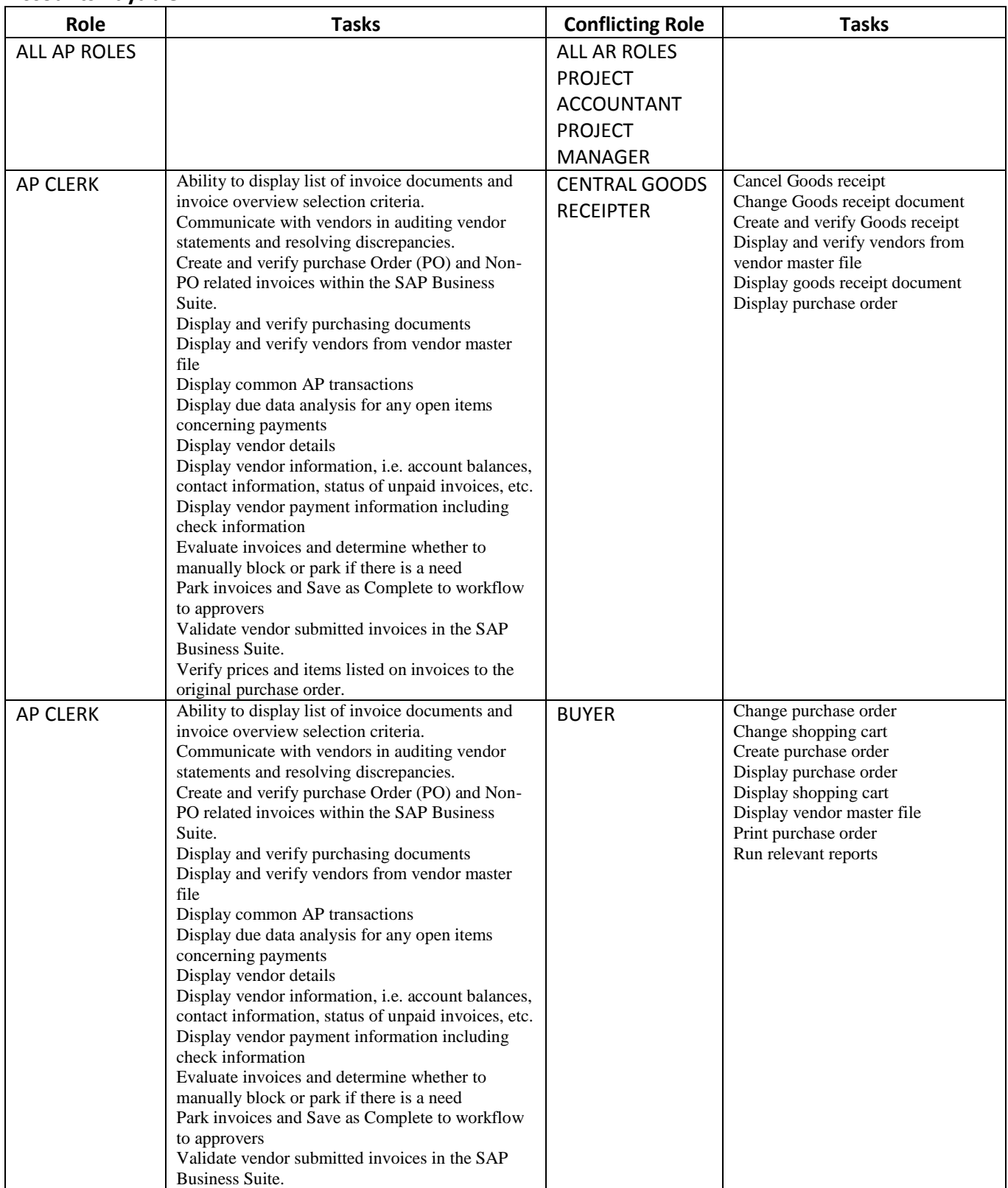

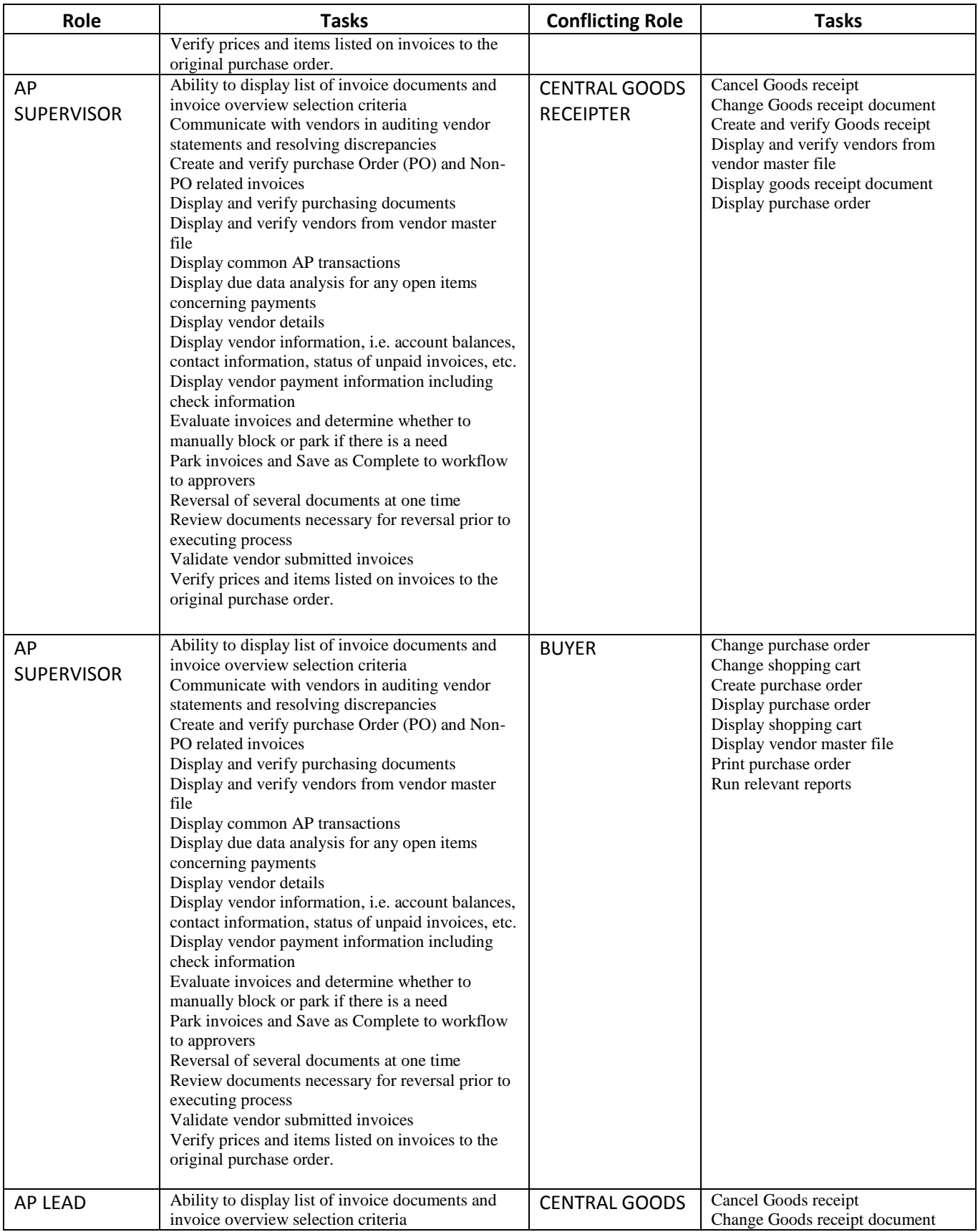

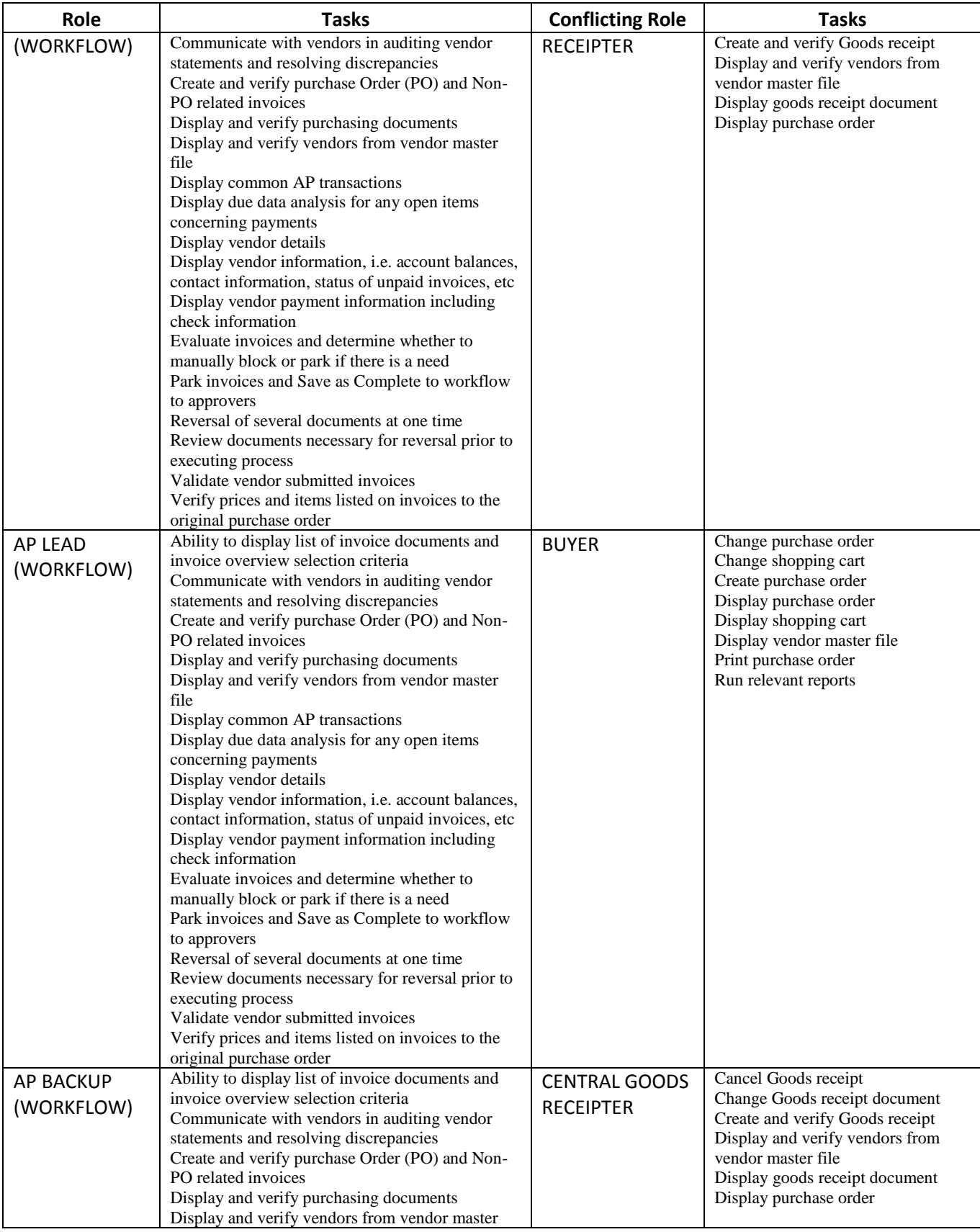

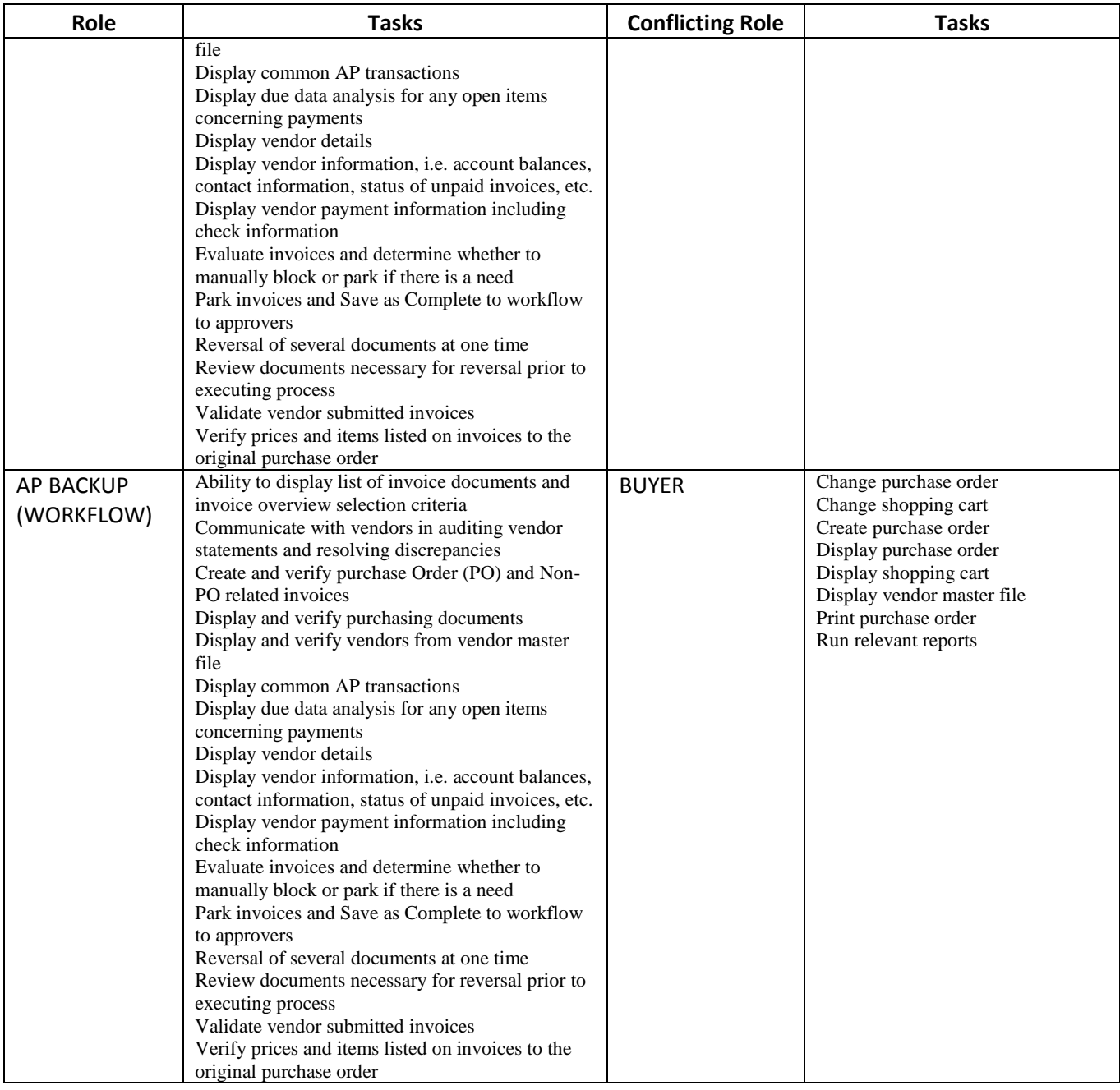

#### **Accounts Receivable**

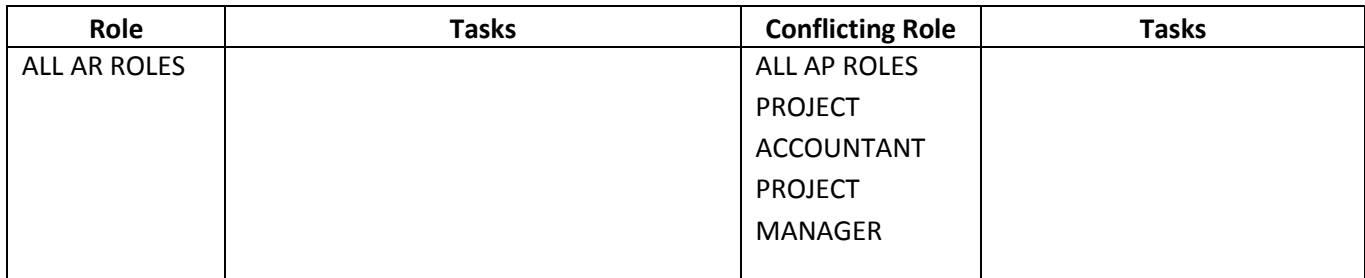

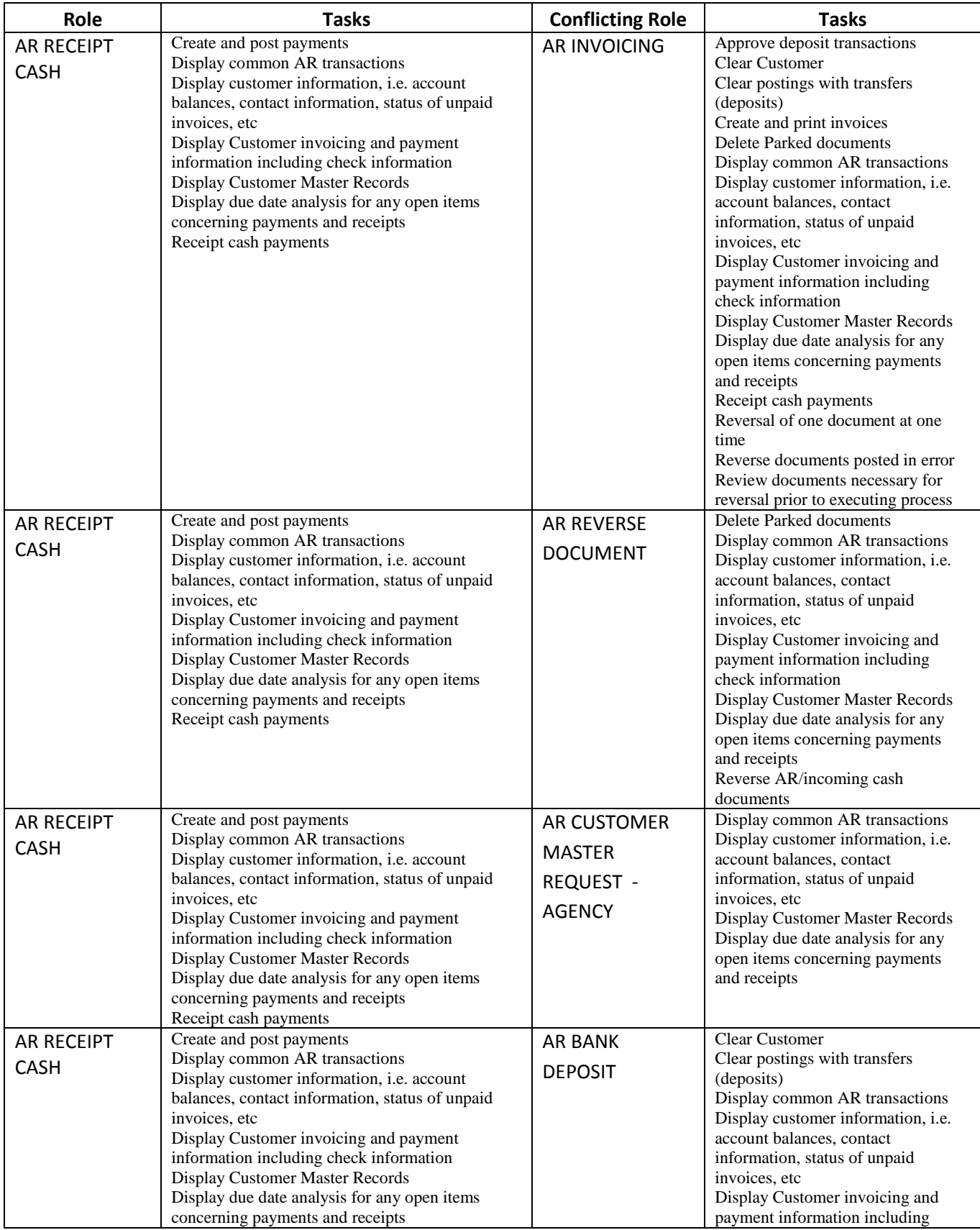

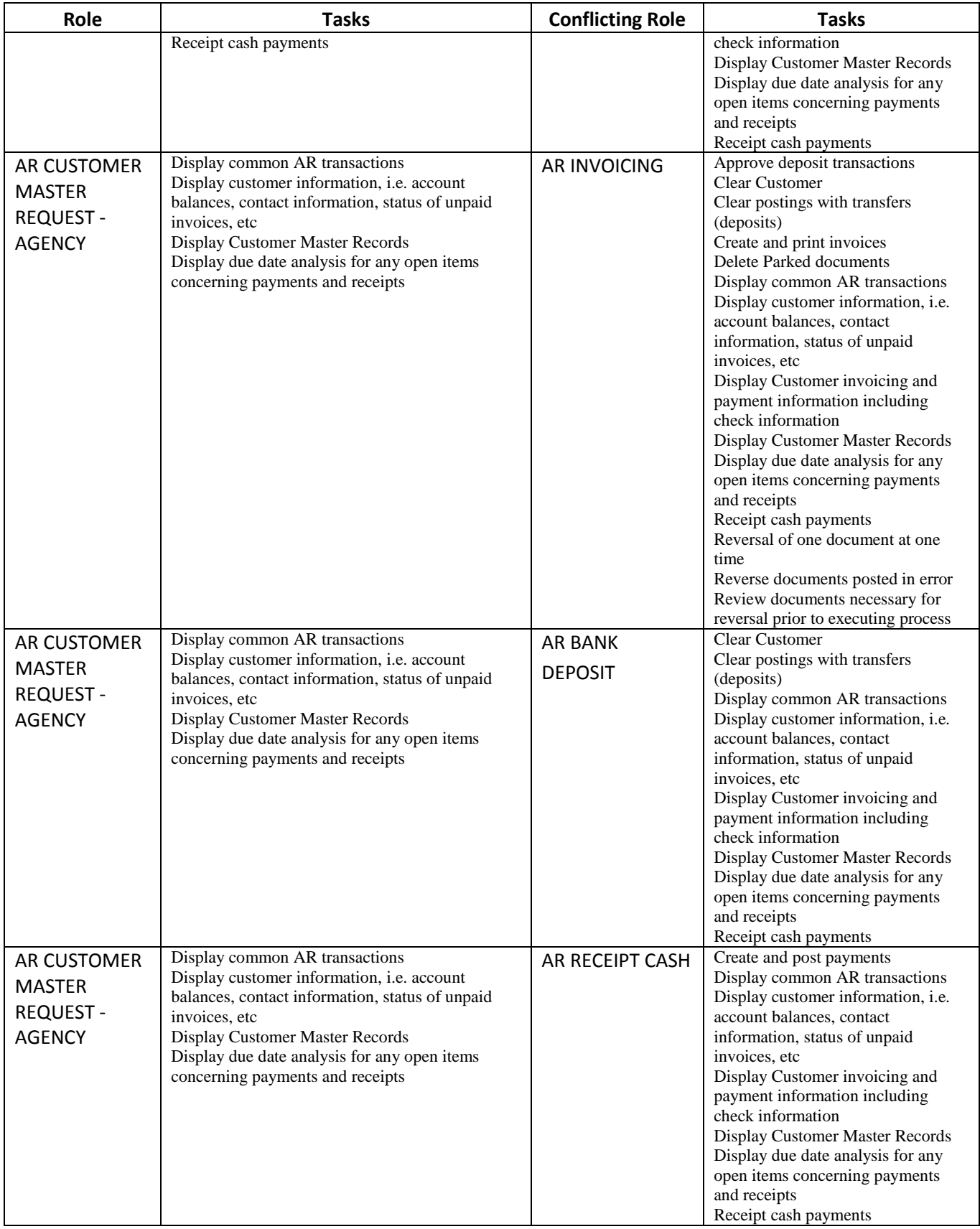

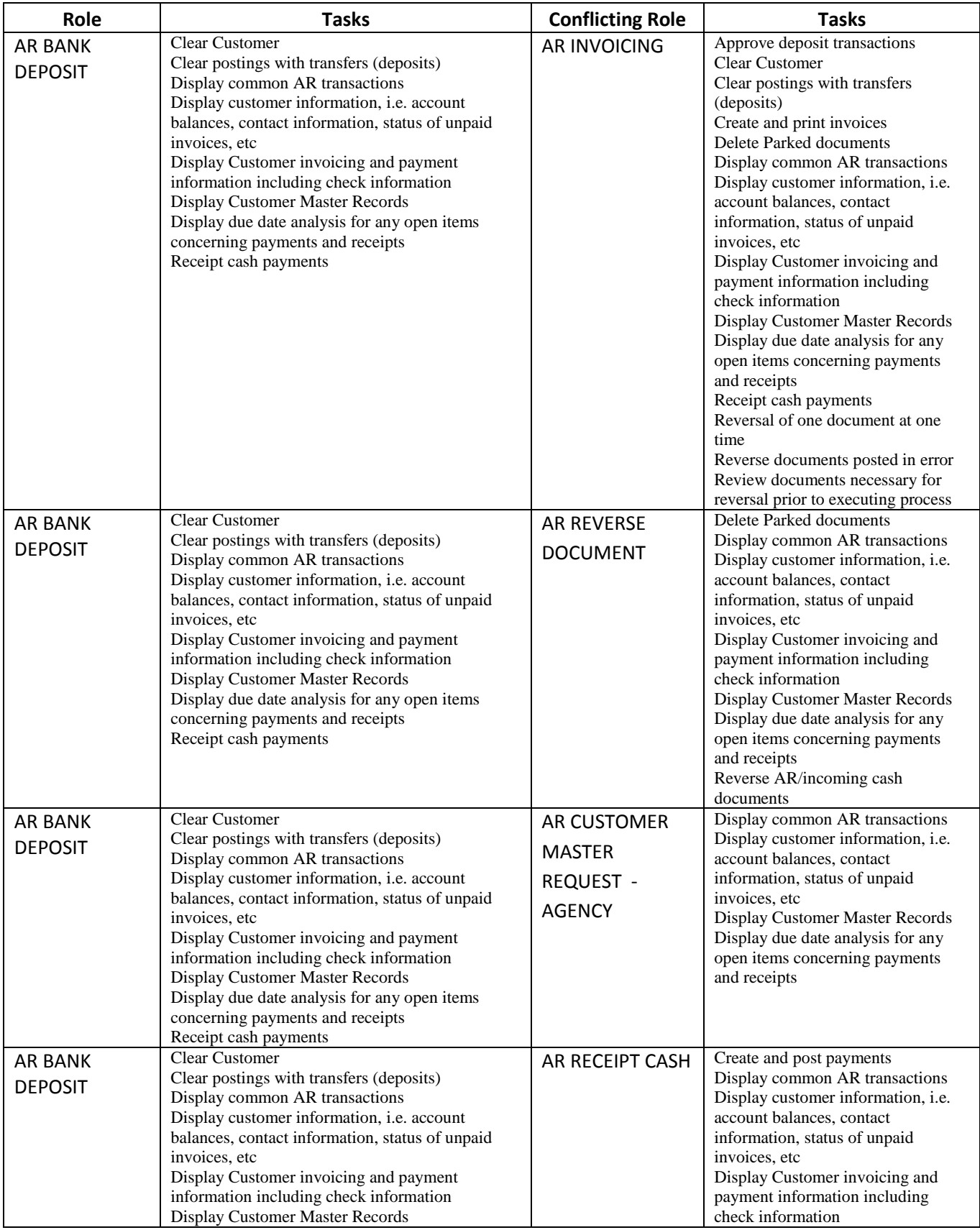

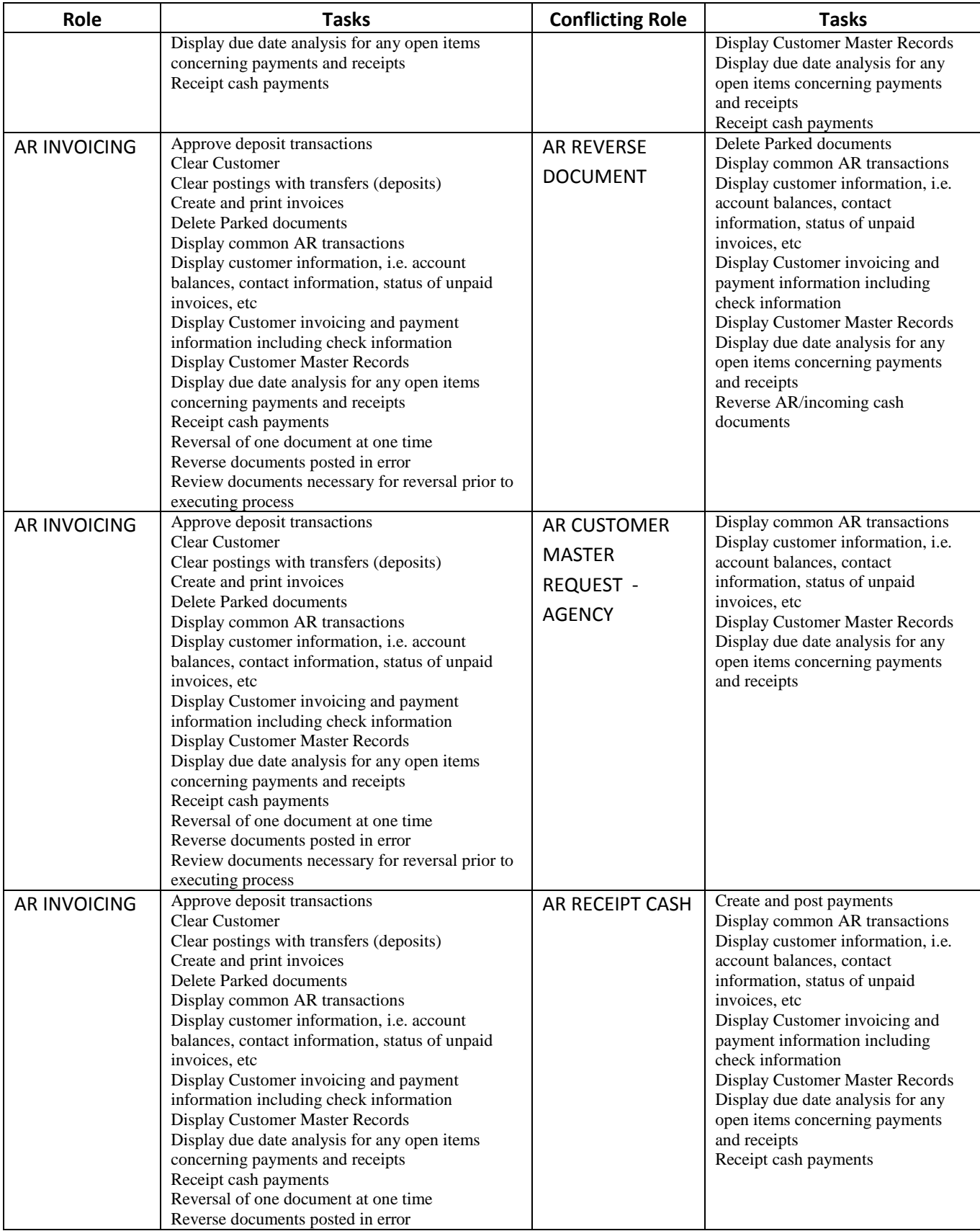

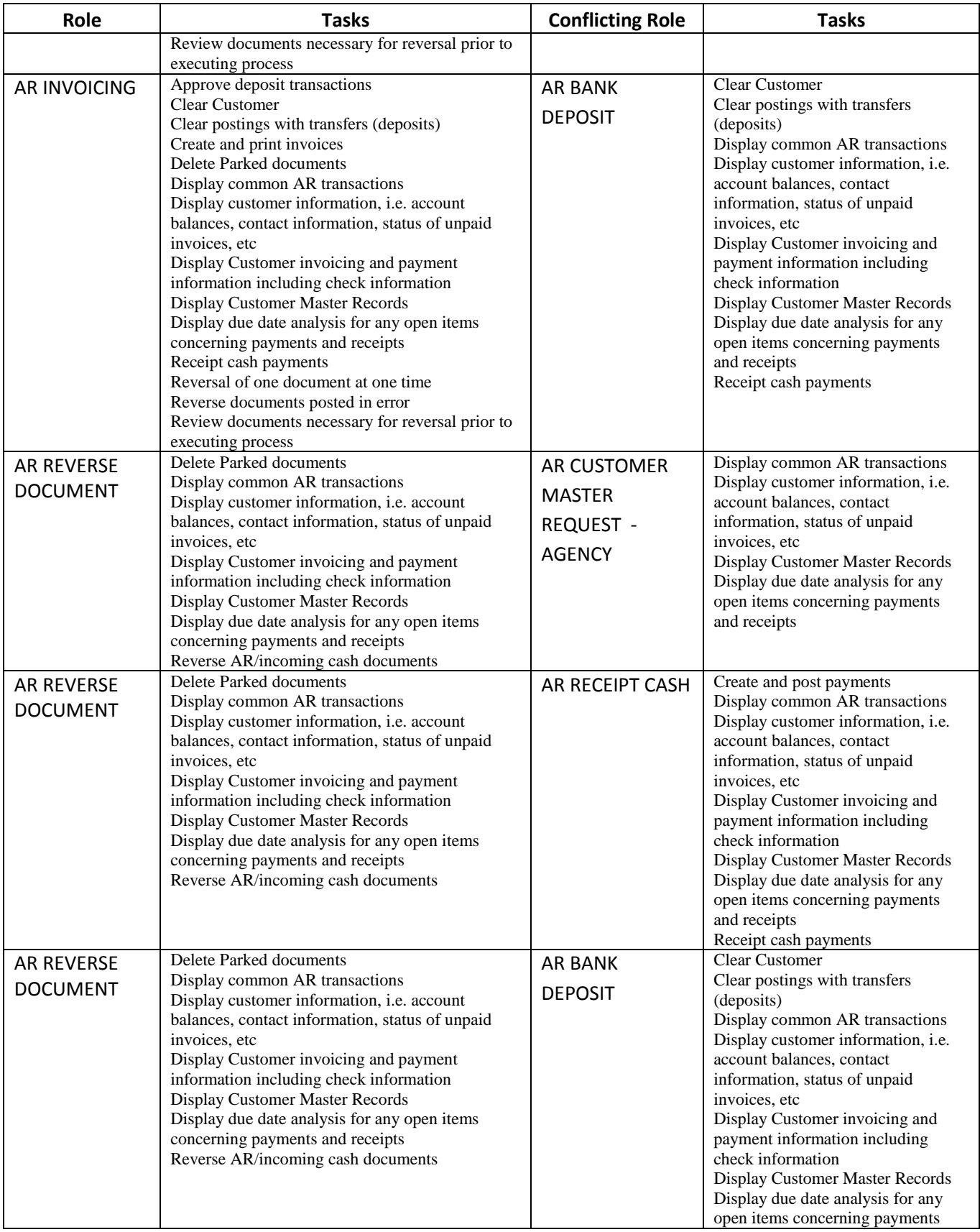

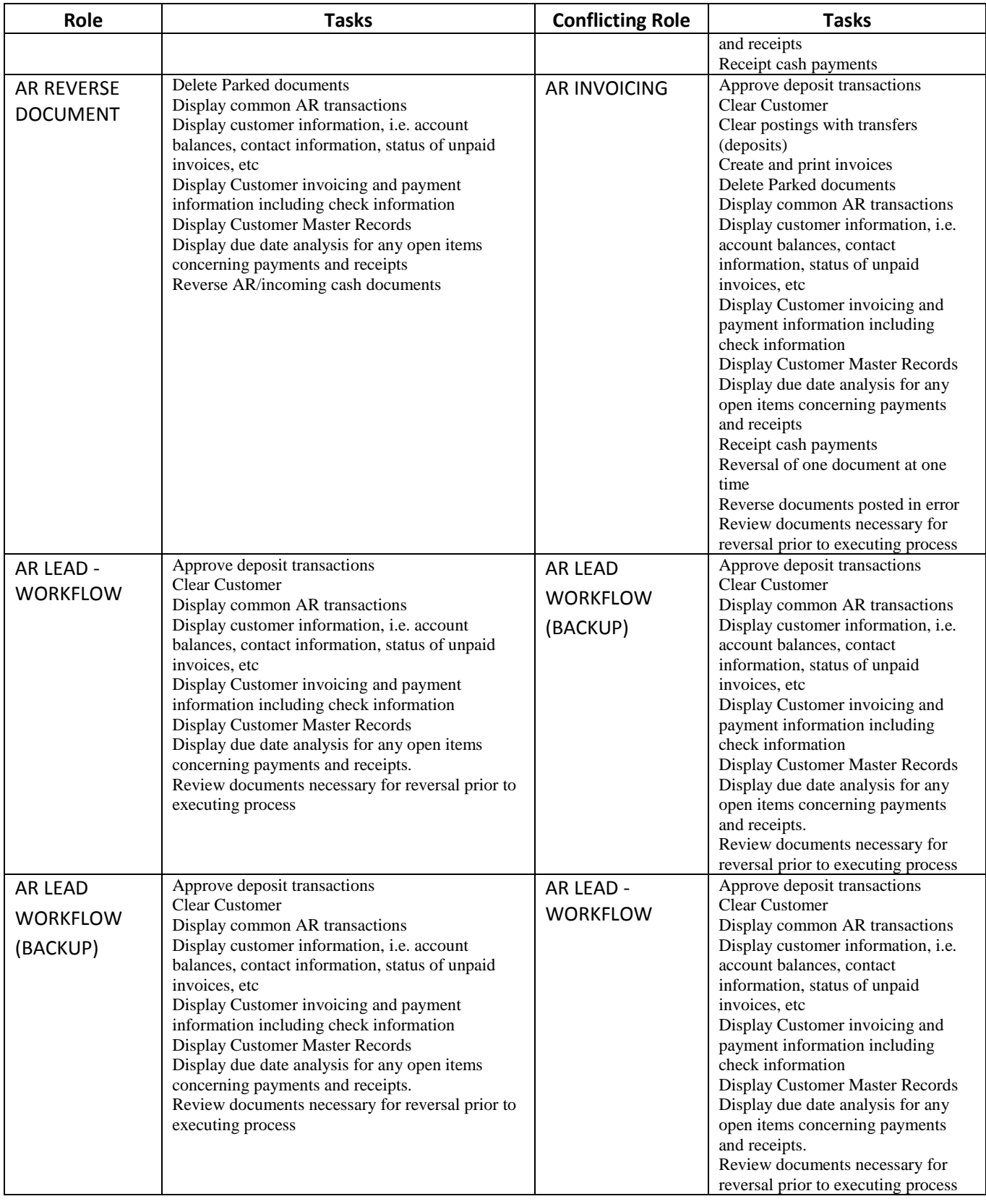

#### **Assets**

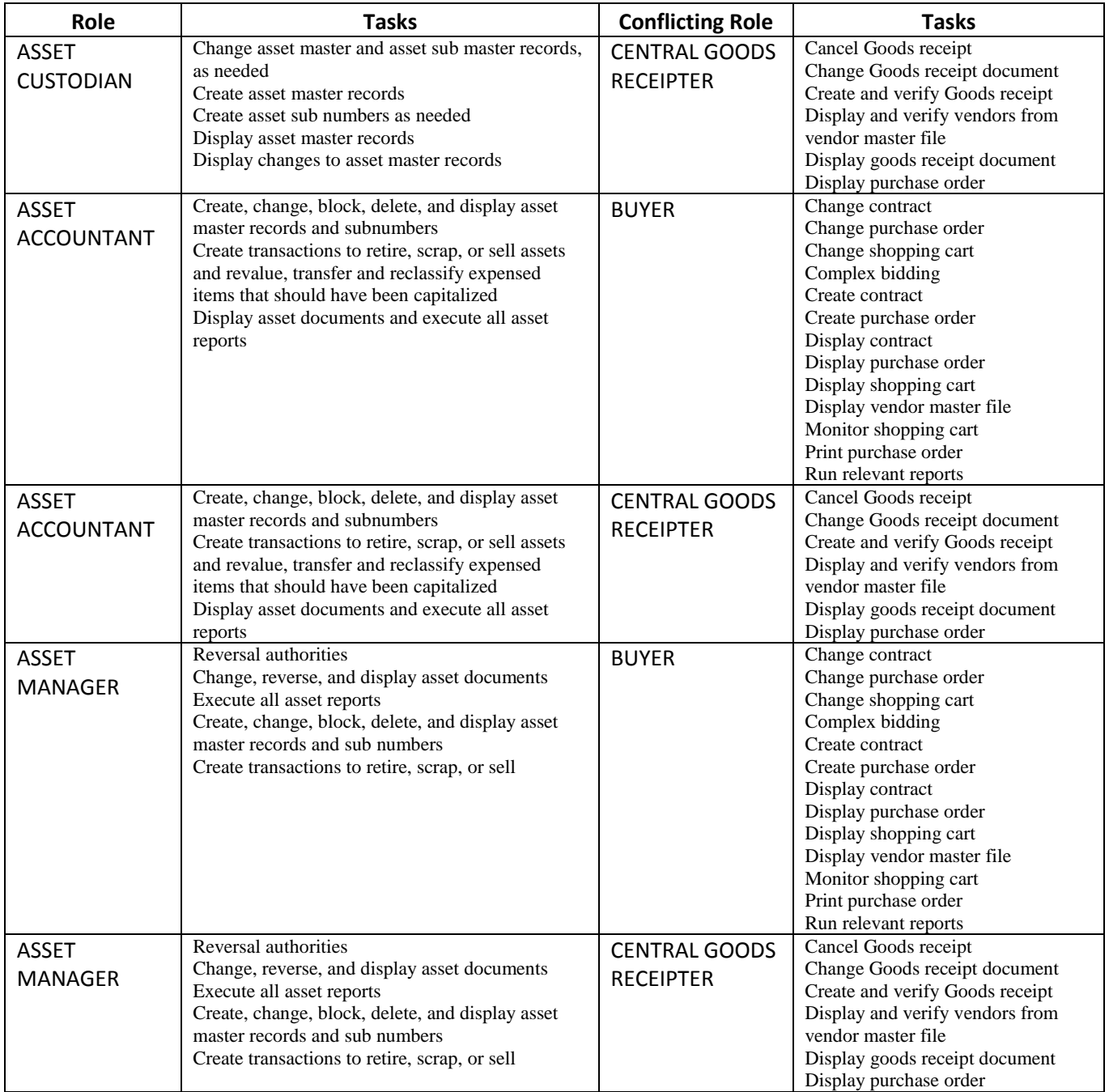

#### **CO**

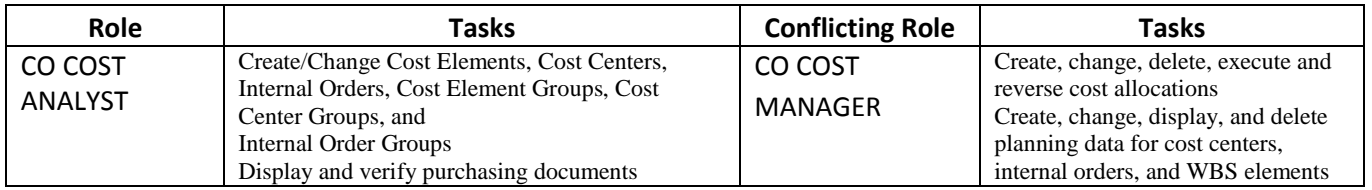

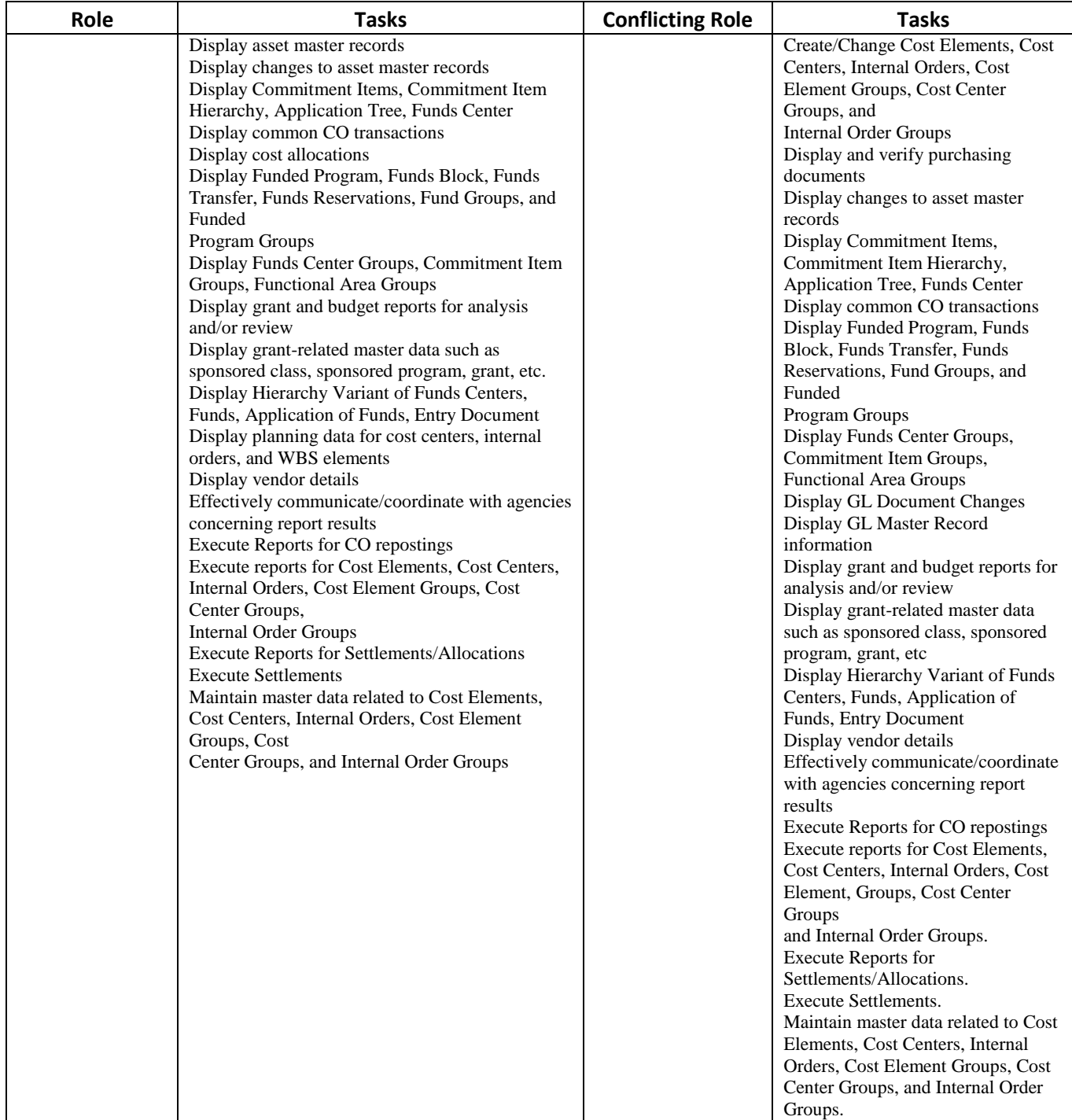

#### **Funds Management**

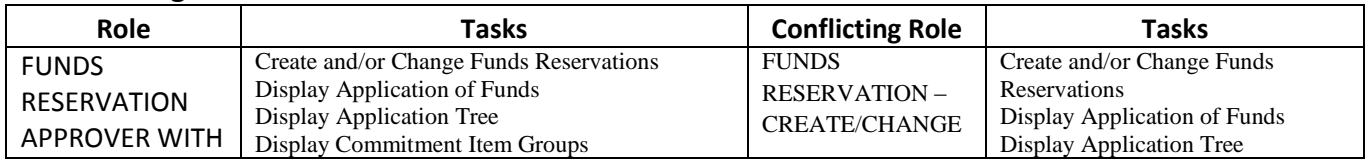

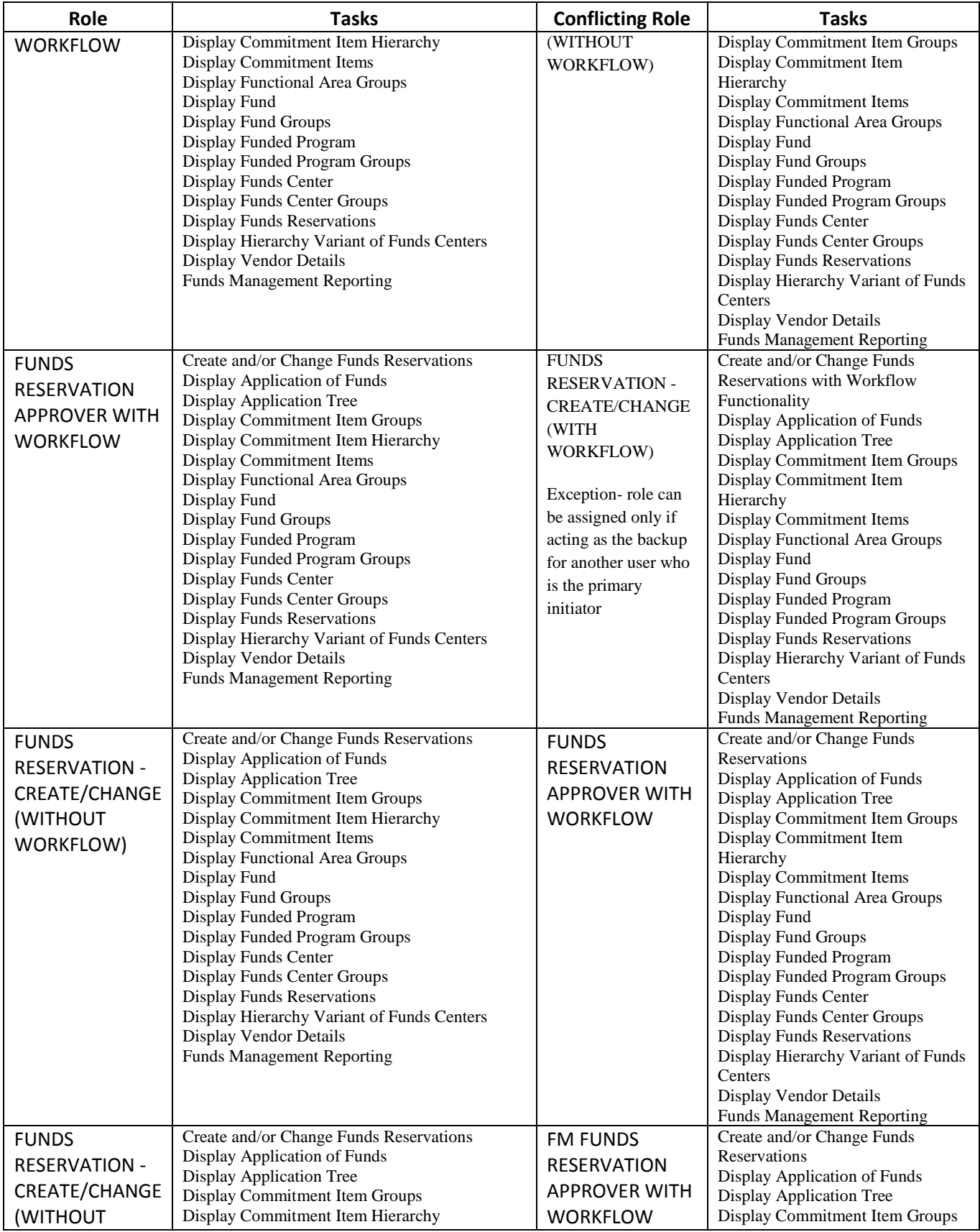

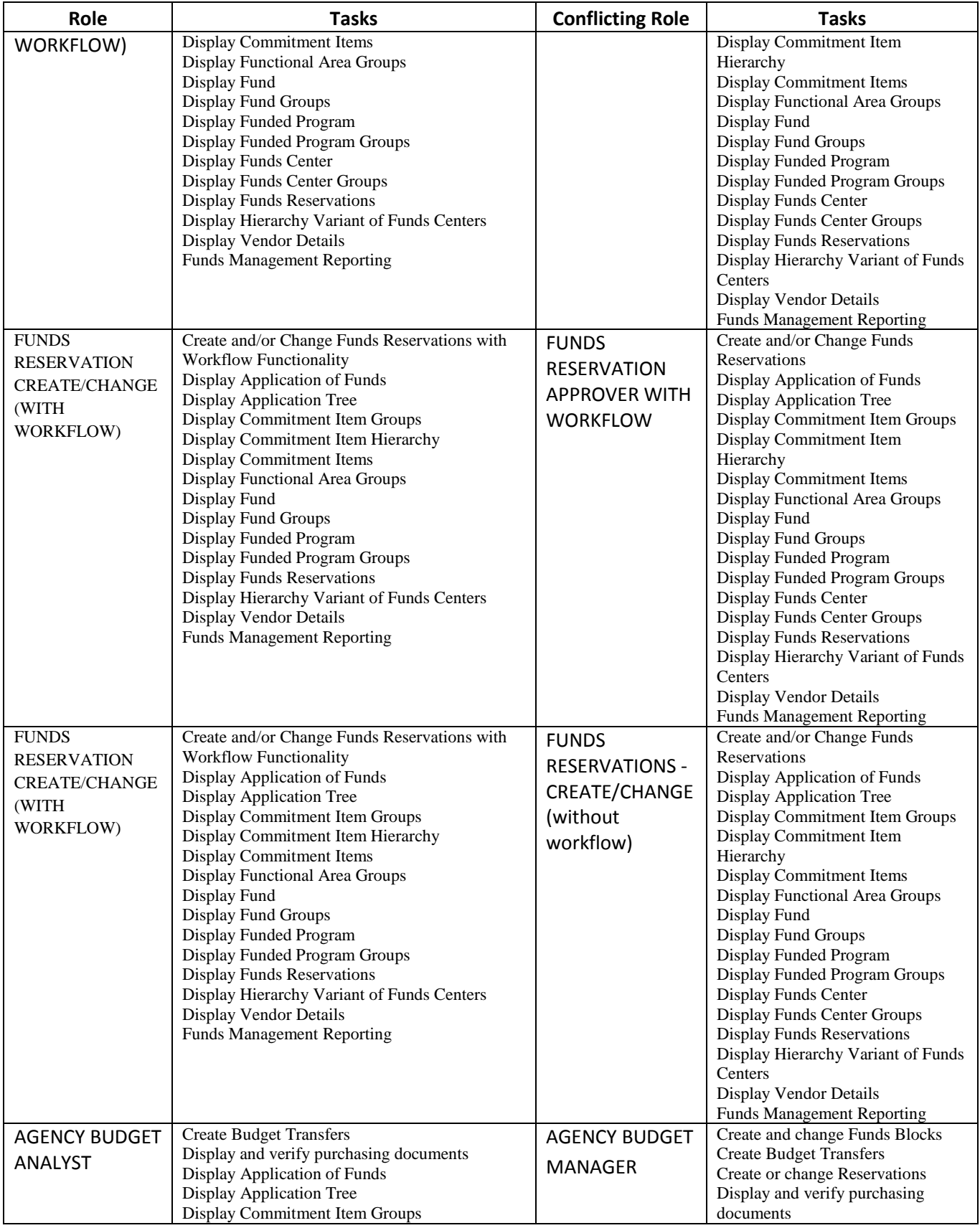

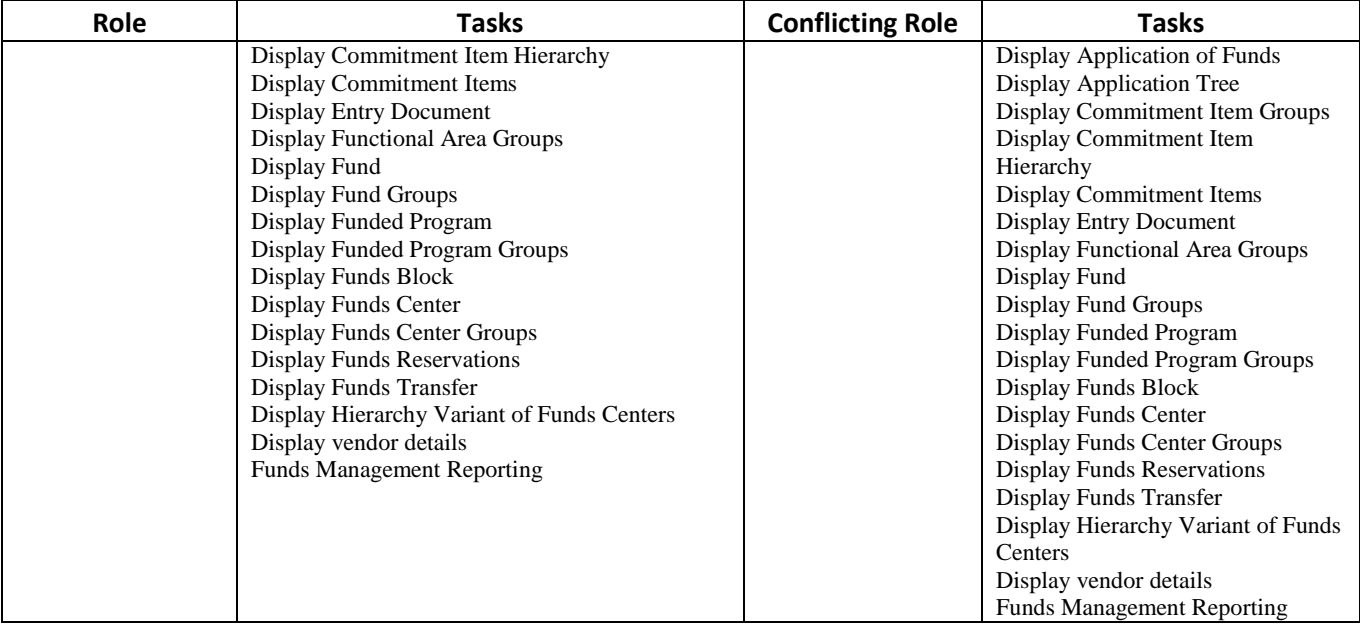

#### **GL Roles**

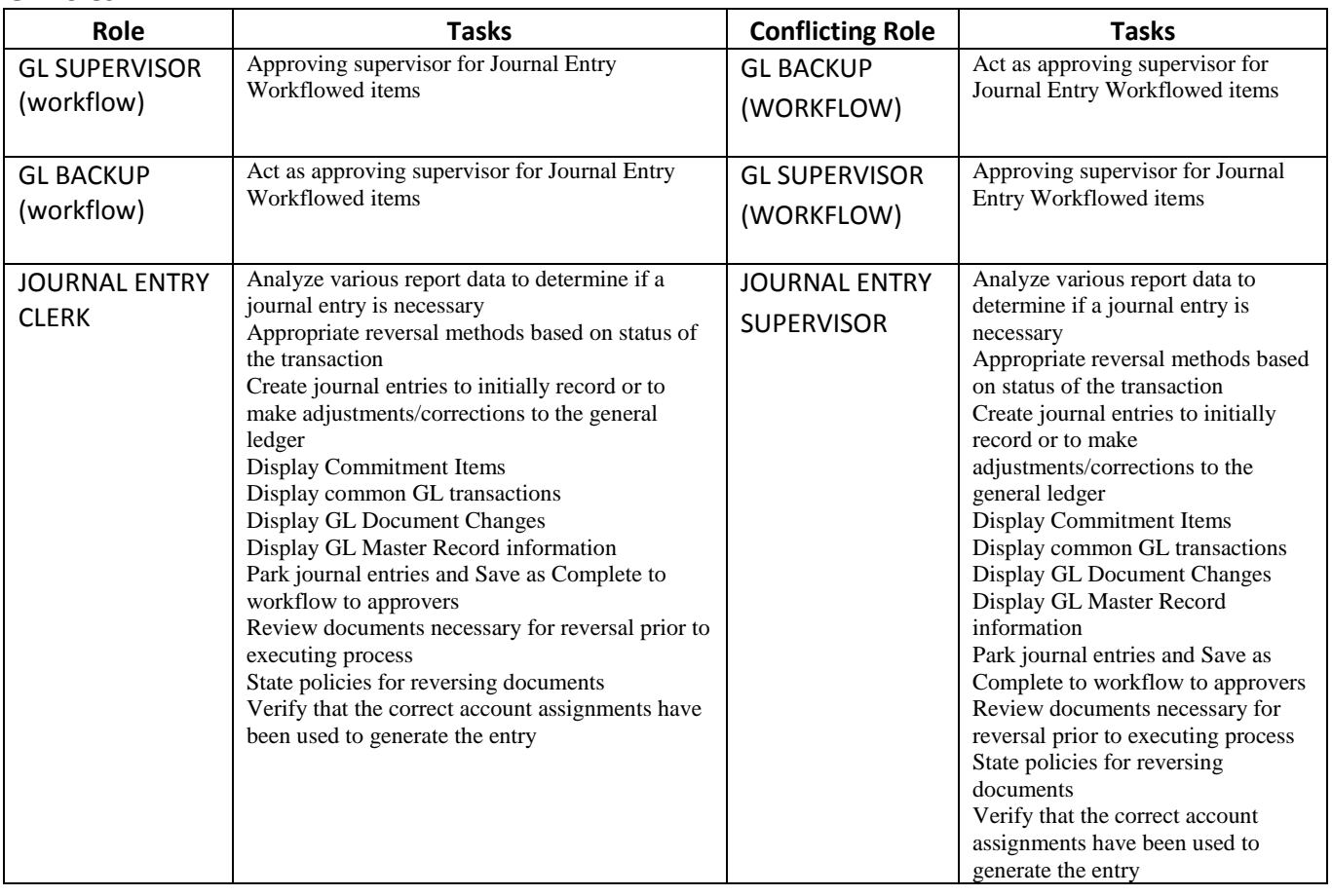

#### **Grants**

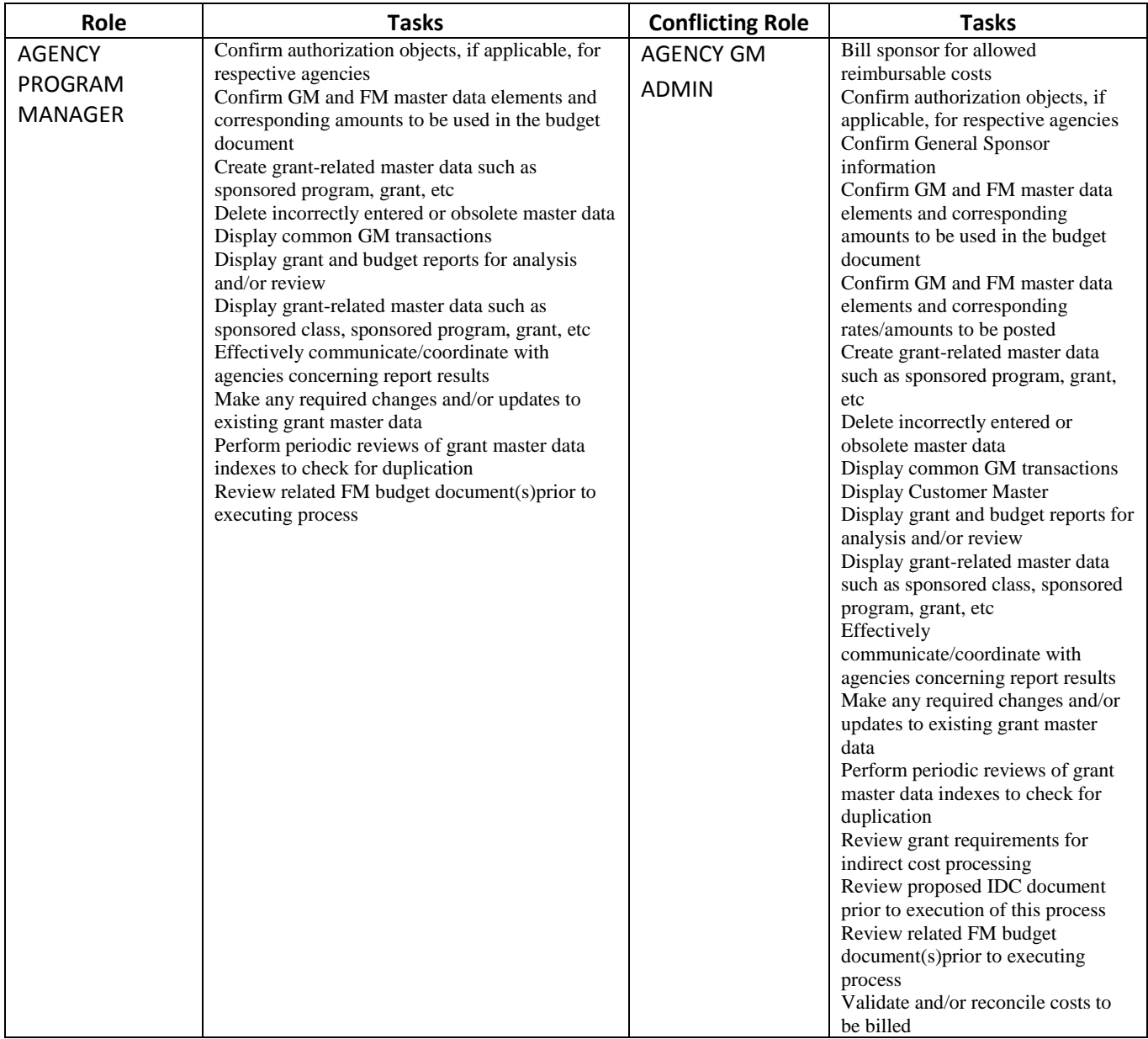

#### **Project System Roles**

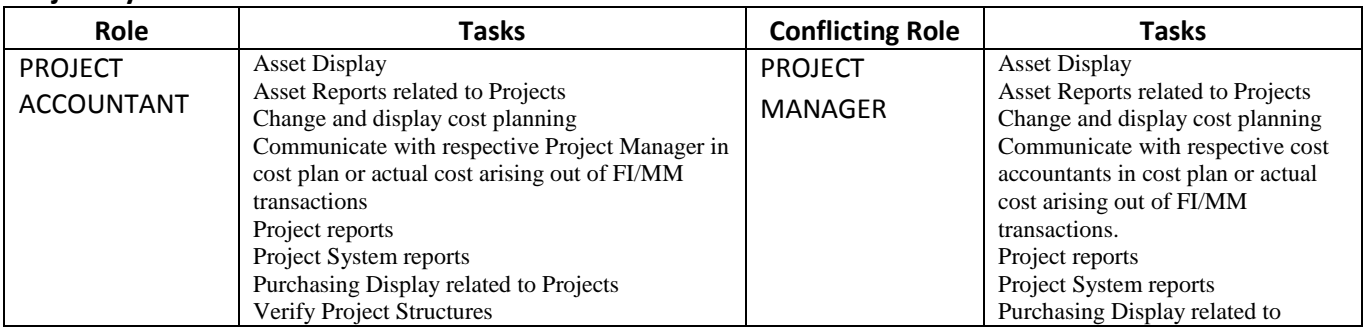

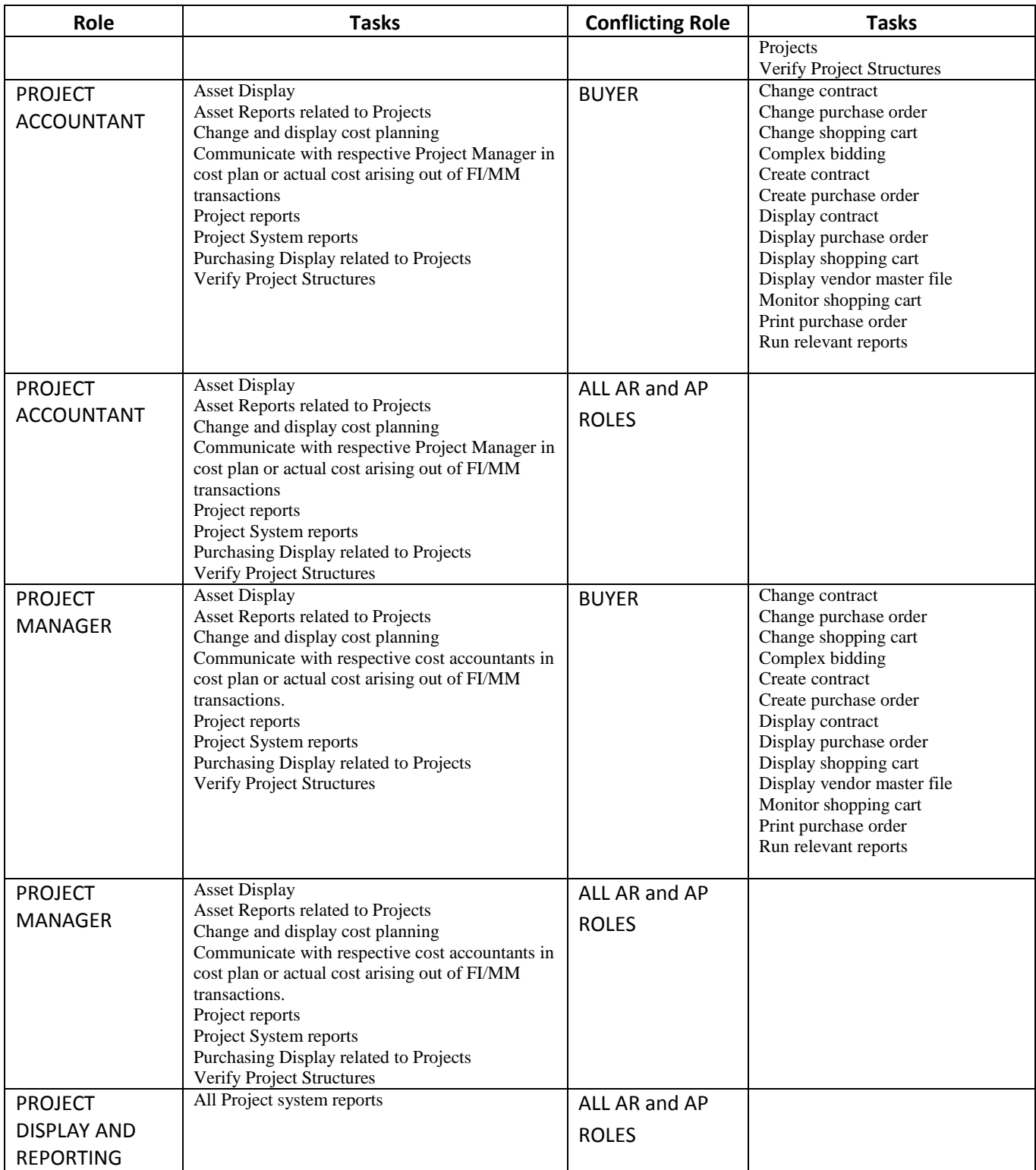

## **Materials Management Roles, Tasks, and Conflicts**

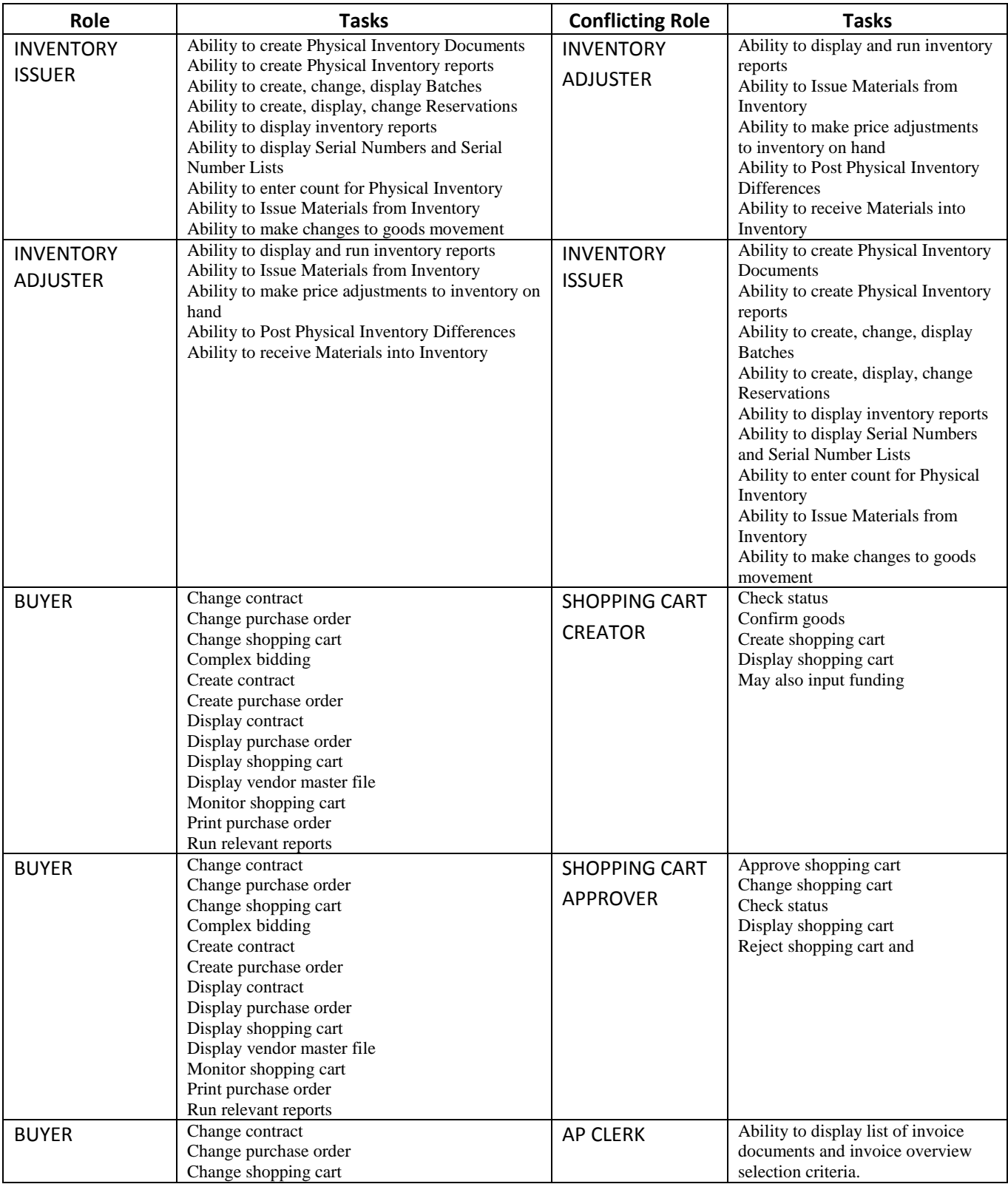

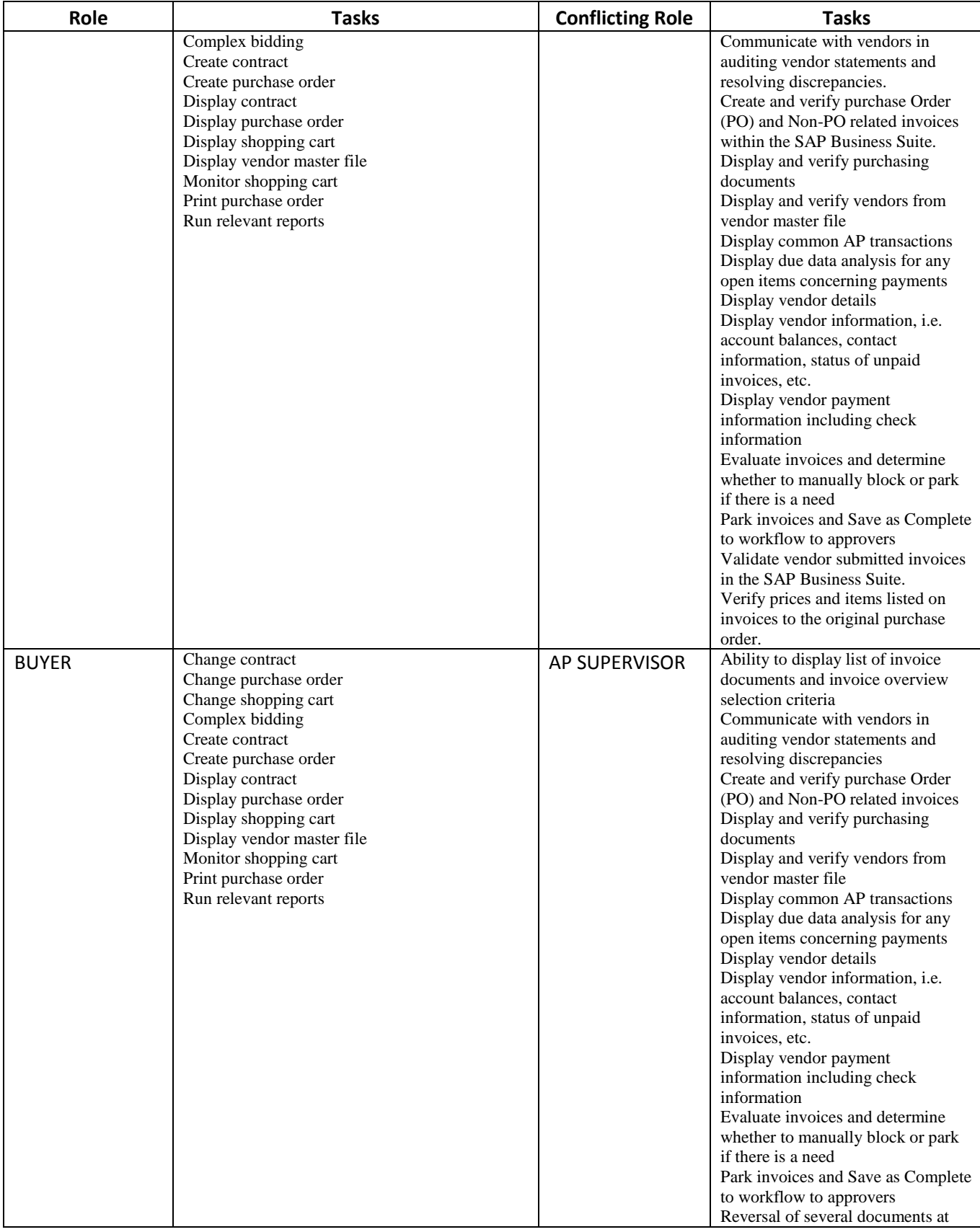

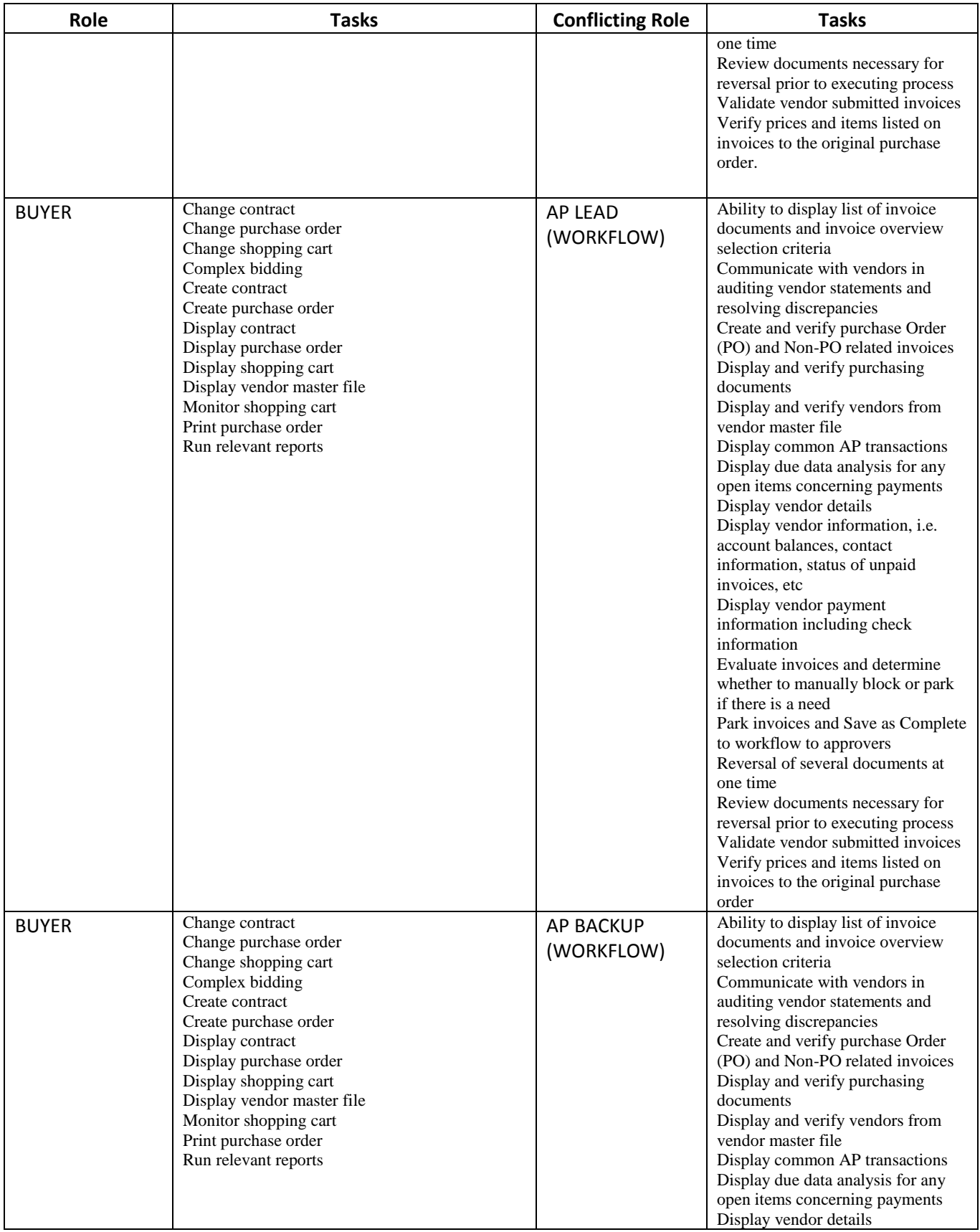

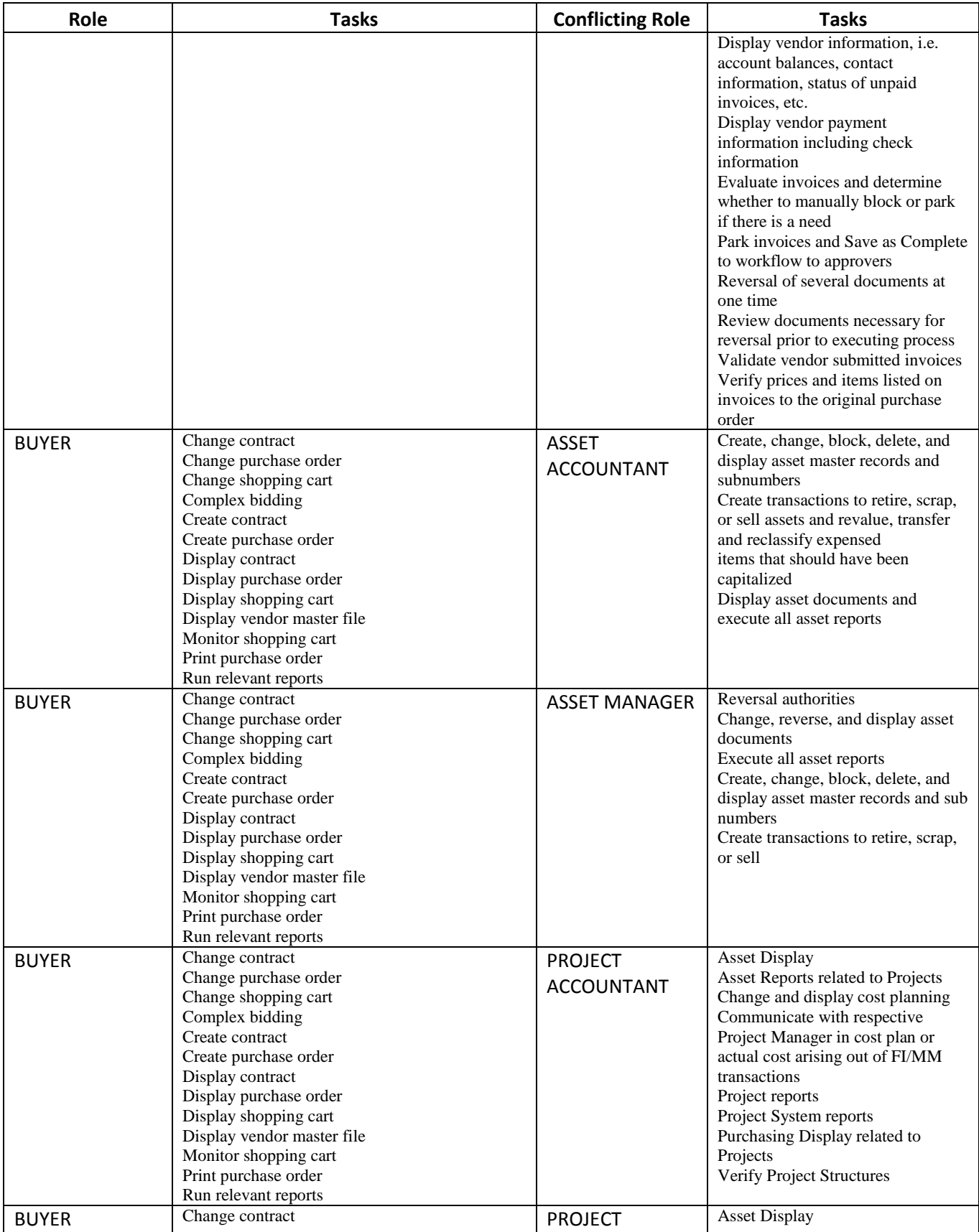

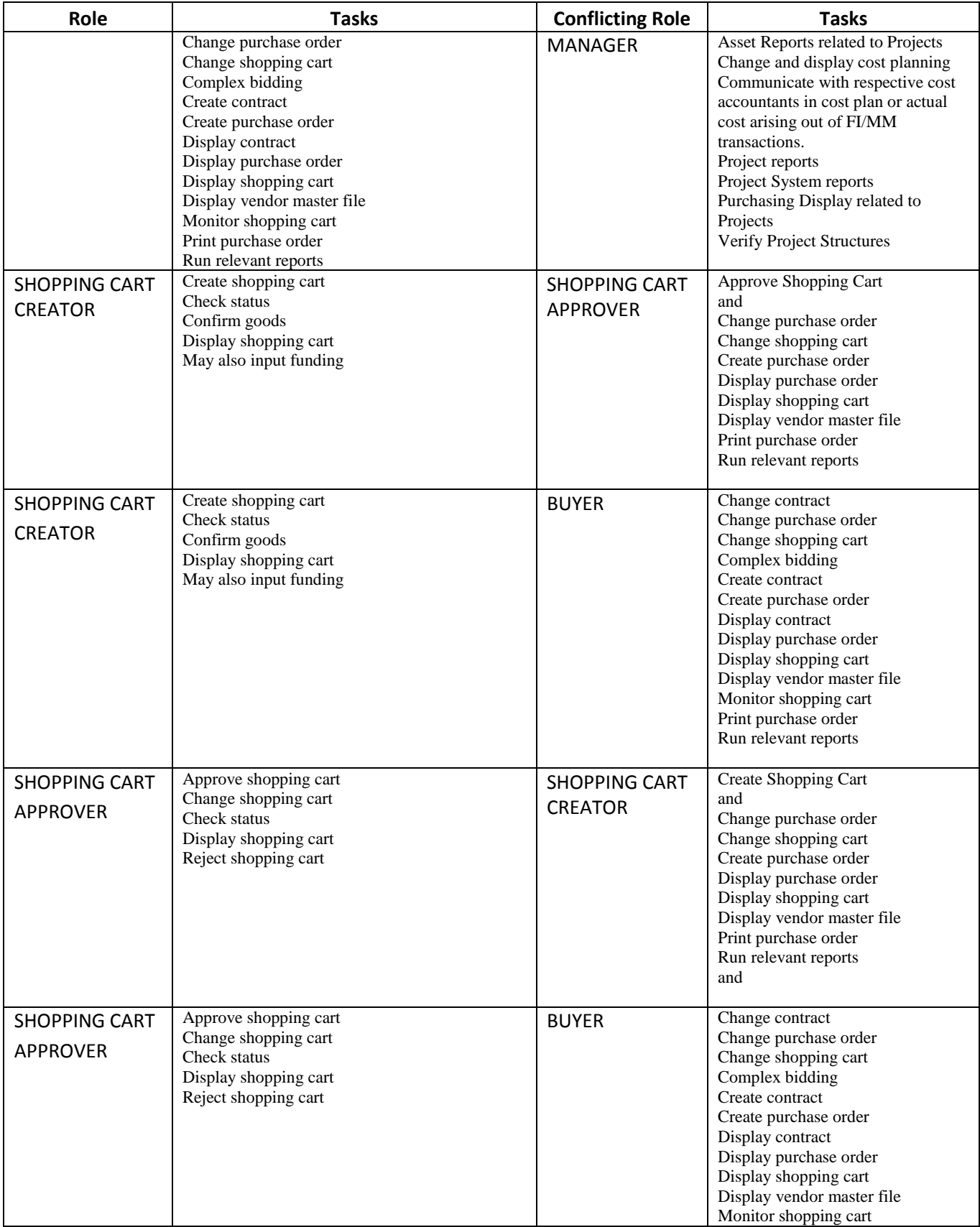

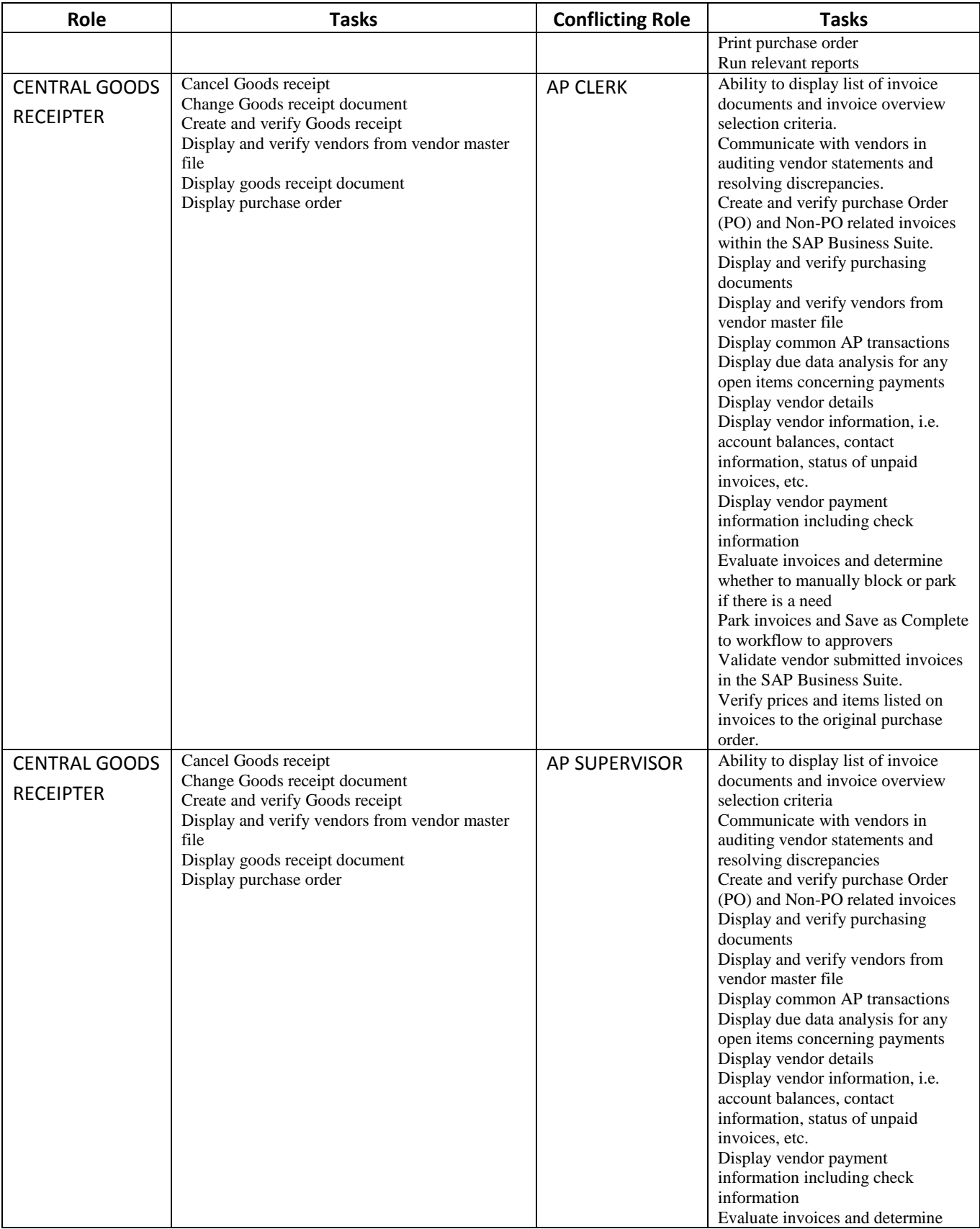

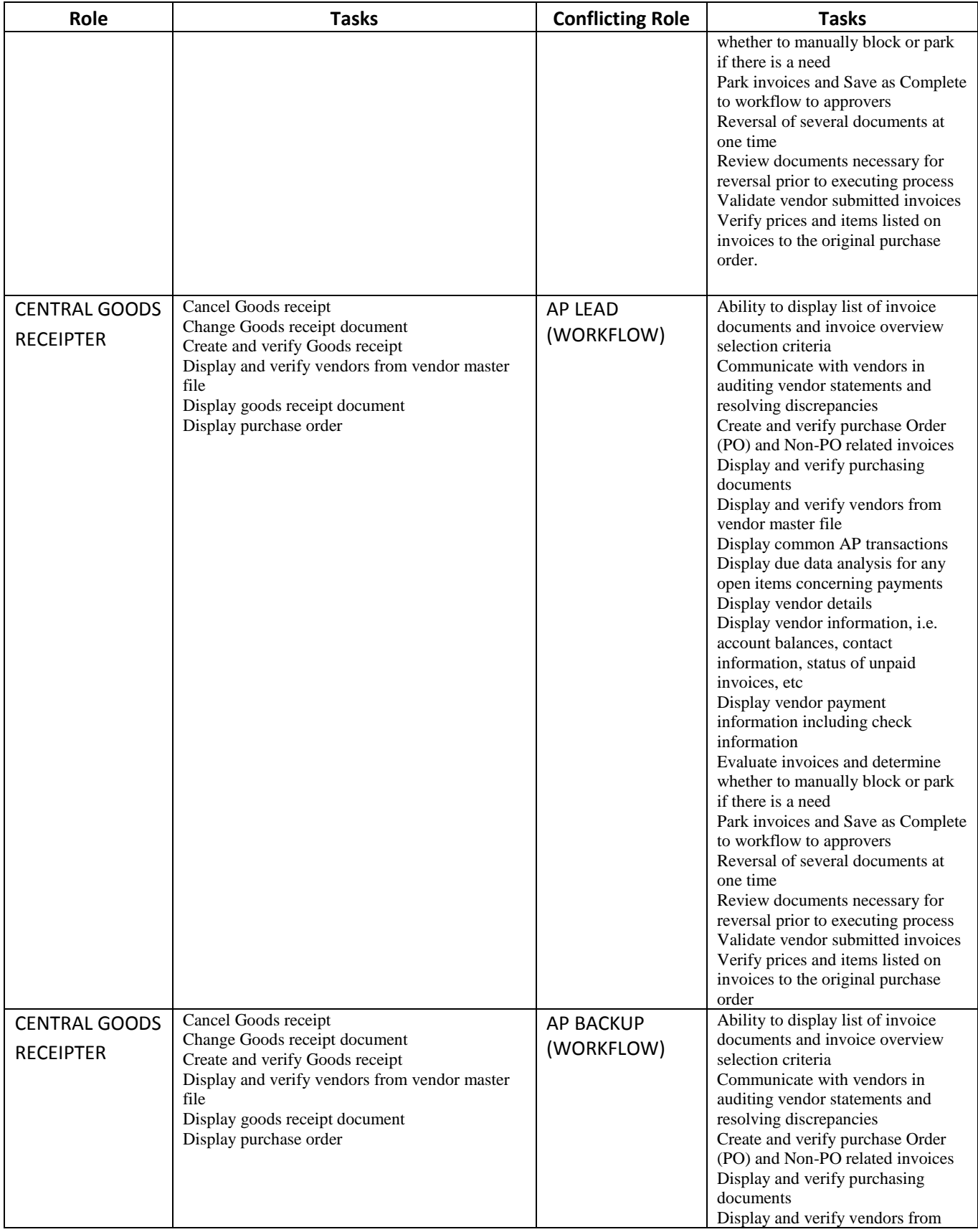

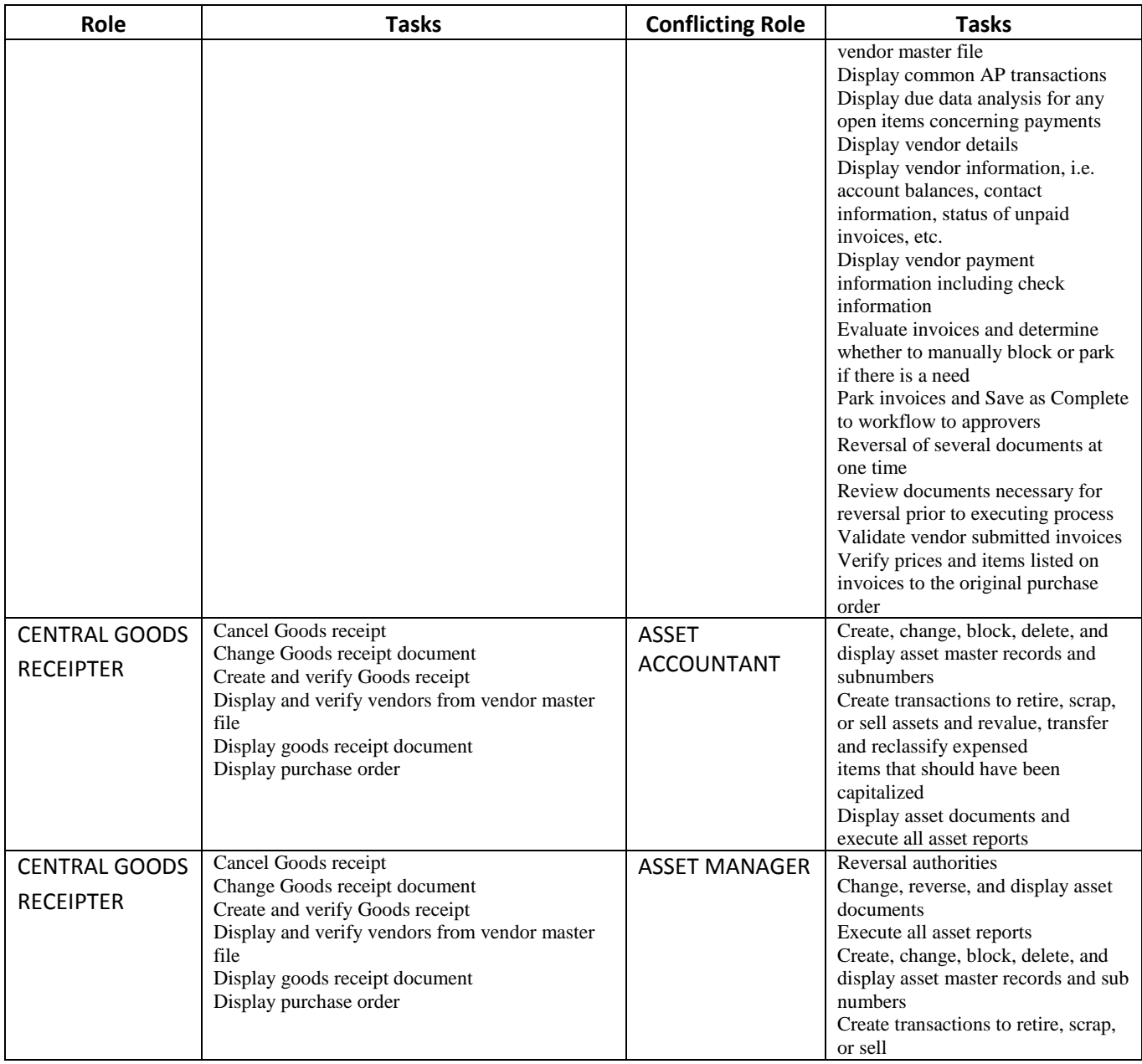

## **HR/Payroll Roles, Tasks, and Conflicts**

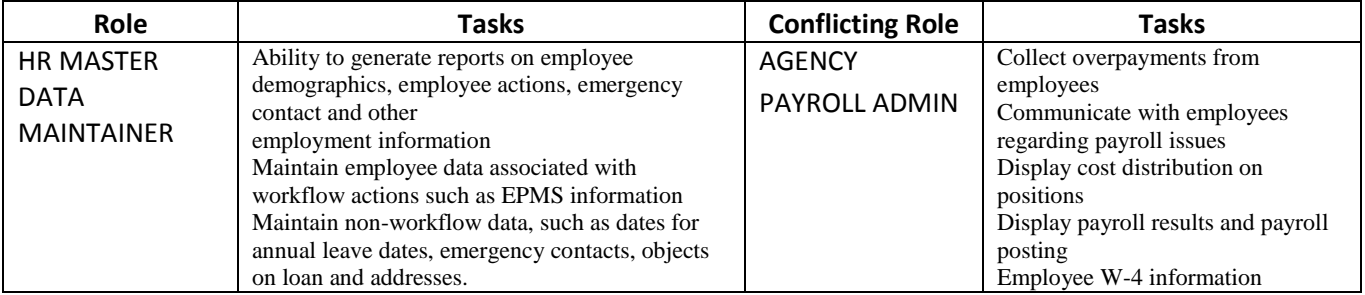

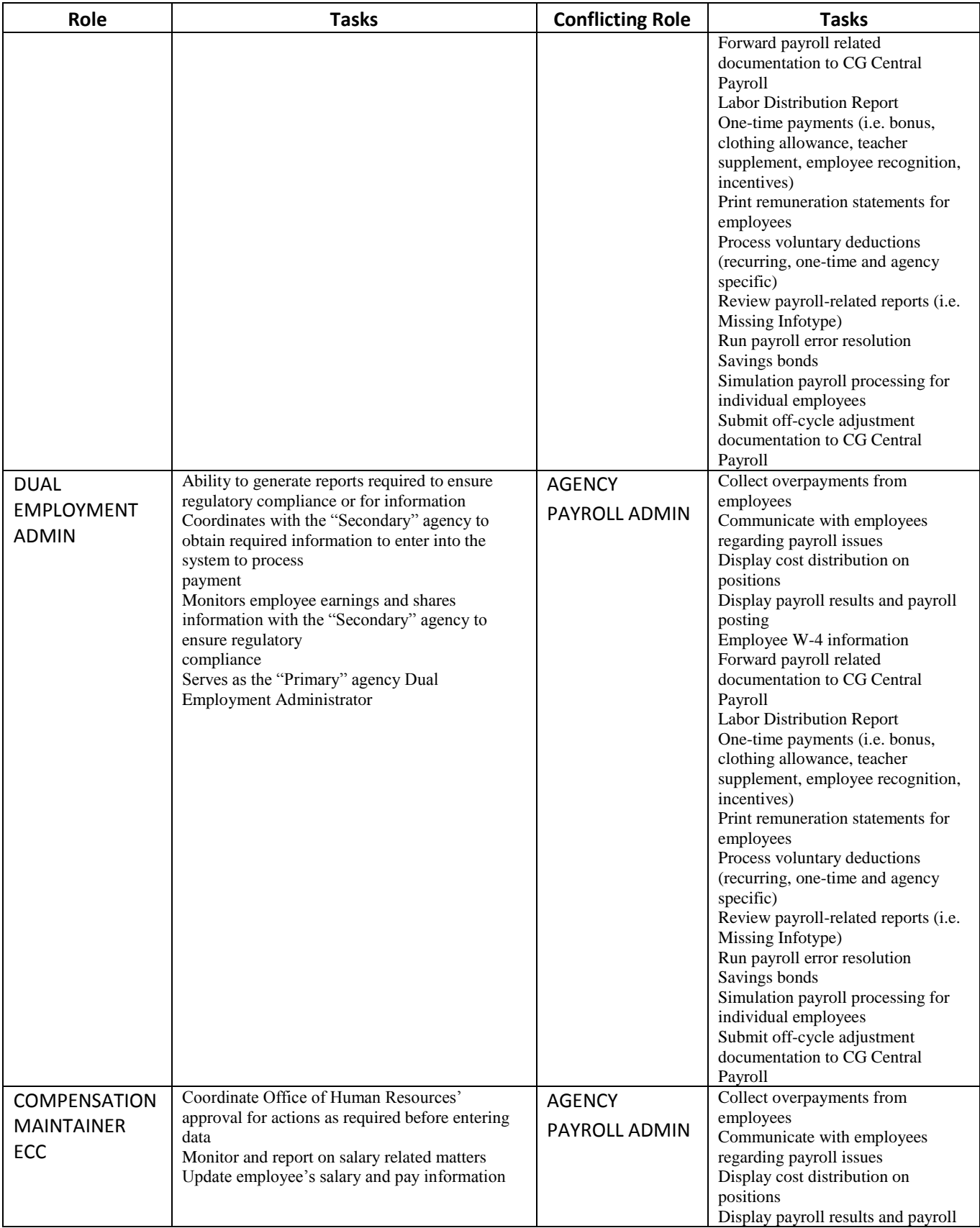

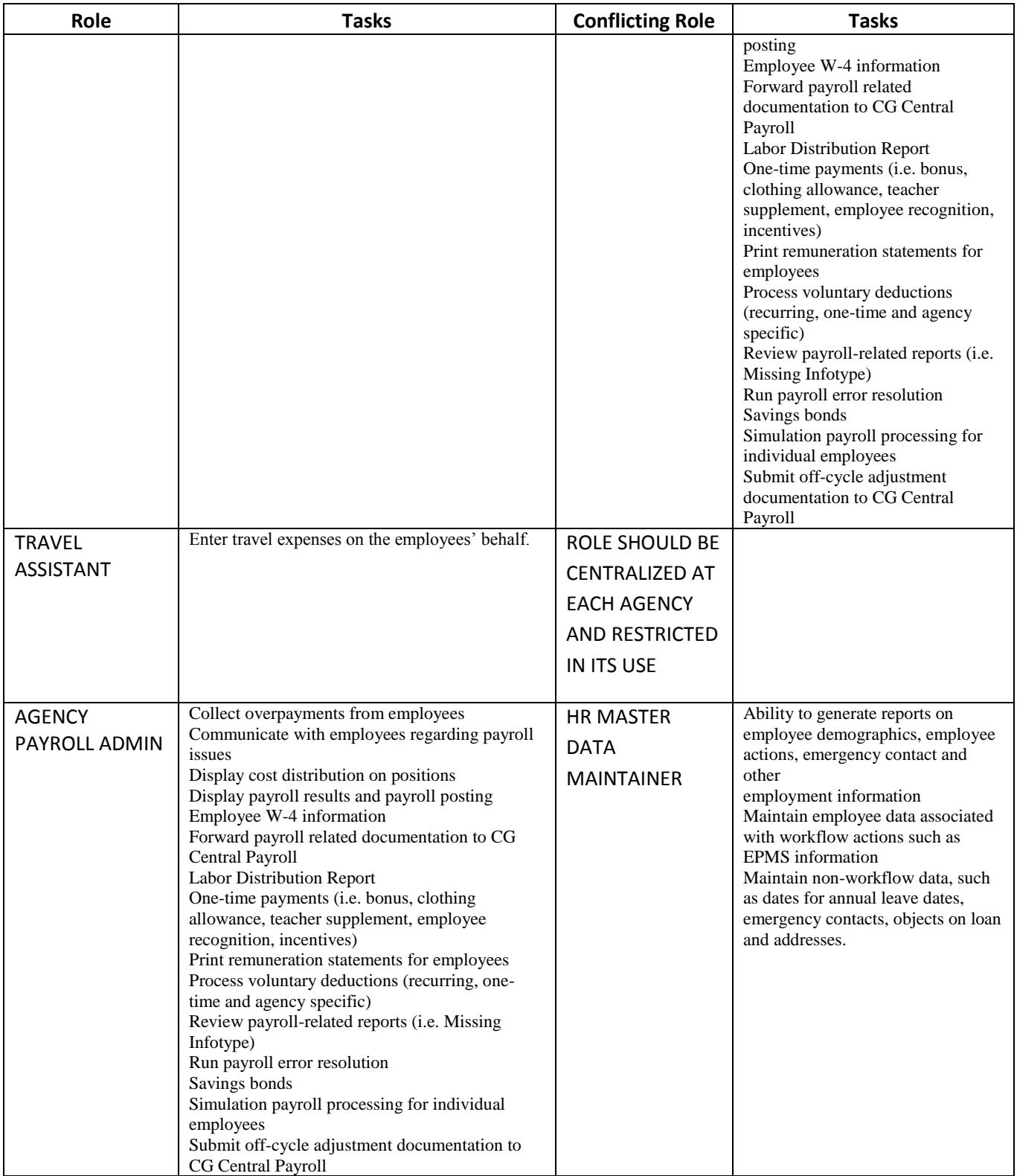

## **Appendix C Finding Roles Attached to Positions**

#### *Overview*

There are several ways to determine which roles are assigned to a position. HR personnel who have been assigned the OM Position Control Maintainer, OM Org Chart Maintainer, or OM Display Org Management roles can access this information by executing either the P013 or P013D transaction, depending on which role they have. P013, housed in the OM Position Control Maintainer role, allows an individual to initiate position actions. P013D is a display only transaction and is housed in both the OM Org Chart Maintainer and OM Display Org Management roles.

Other transactions are available to all Finance, Human Resources, Supplier Relationship Management, and Materials Management Data Owners, those individuals authorized to request role additions and deletions via the Online Access Form. Since these individuals might or might not have access to P013 or P013D transactions, they are assigned access to the following transactions during their security setup as a Data Owner:

- zwf user roles
- zsec\_user\_roles\_comb
- zsec\_unassigned\_pos
- zhr\_vacant\_pos\_struc

The remainder of this appendix provides more detailed information regarding these transactions and their use.

#### **Using P013 or P013D**

Using either PO13 or PO13D yields the same information regarding the roles tied to a position. The only difference is that PO13 allows the user to initiate position actions while PO13D is a display only transaction. As a result, the following information regarding these transactions applies to both.

1. Enter PO13 or PO13D in the transaction field. The following screen appears:

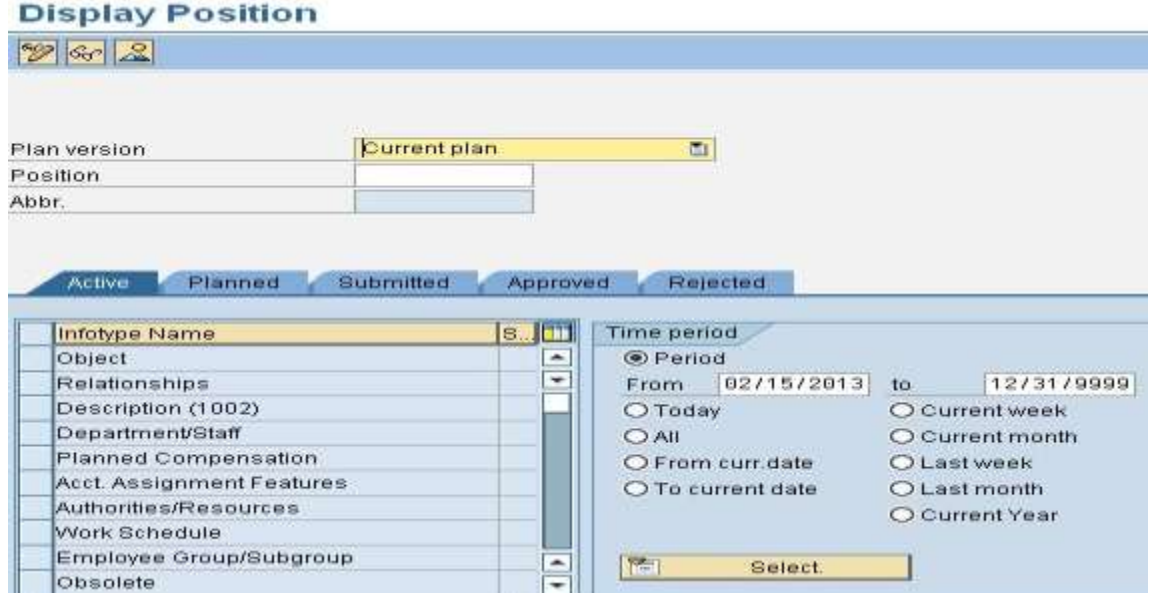

2. Enter the position number in the Position field.

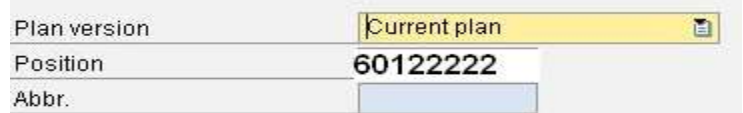

3. Highlight the Relationships choice.

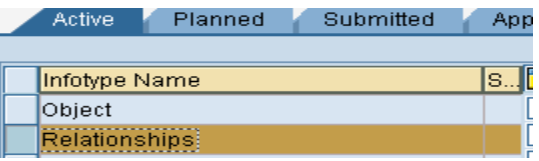

4. Select the Overview option  $\boxed{2}$ . A list of ECC roles tied to that position displays along with other pertinent position information.

#### **Using the zwf\_user\_roles and zsec\_user\_roles\_comb Transactions**

If you are a Data Owner, you have access to both the zwf\_user\_roles and the zsec\_user\_roles\_comb transactions. The information provided by both is similar, but using the zsec user roles comb transaction allows you to display not only the ECC roles, but also the Business Warehouse and Supplier Relationship Management roles.

#### **Using zwf\_user\_roles**

1. Enter **zwf\_user\_roles** in the transaction field. The following screen appears:

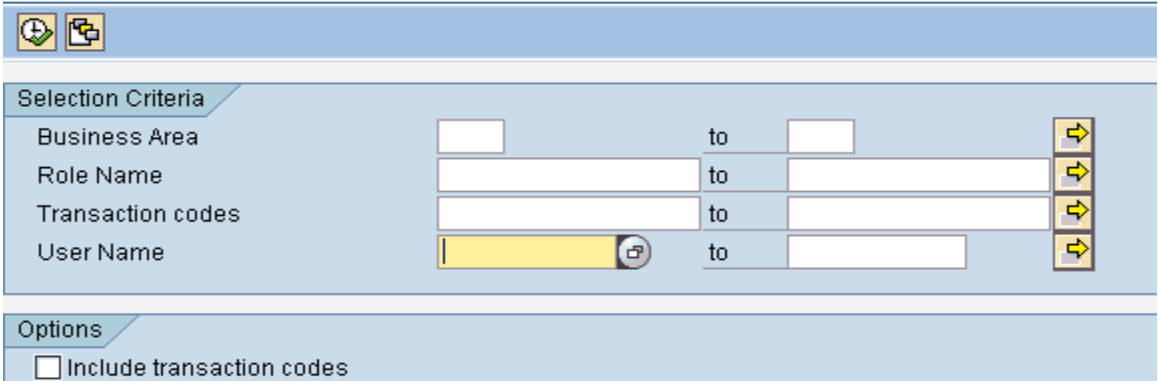

- 2. Enter your Business Area (Agency Code) and the user name of the person in the position you would like to check. If you want to see all users in the agency, simply enter the Business Area. Put a check in the **Include transaction codes** option to see codes associated with the role. It is better to use this option when you want to see the transactions that a specific user can execute.
- 3. Click on the execute button  $\overline{\bigoplus}$  to get your results.

4. The following information appears and can be exported to an Excel spreadsheet.

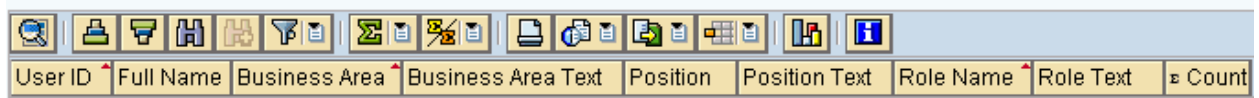

#### **Using zsec\_user\_roles\_comb**

1. Enter **zsec\_user\_roles\_comb** in the transaction field. The following screen appears:

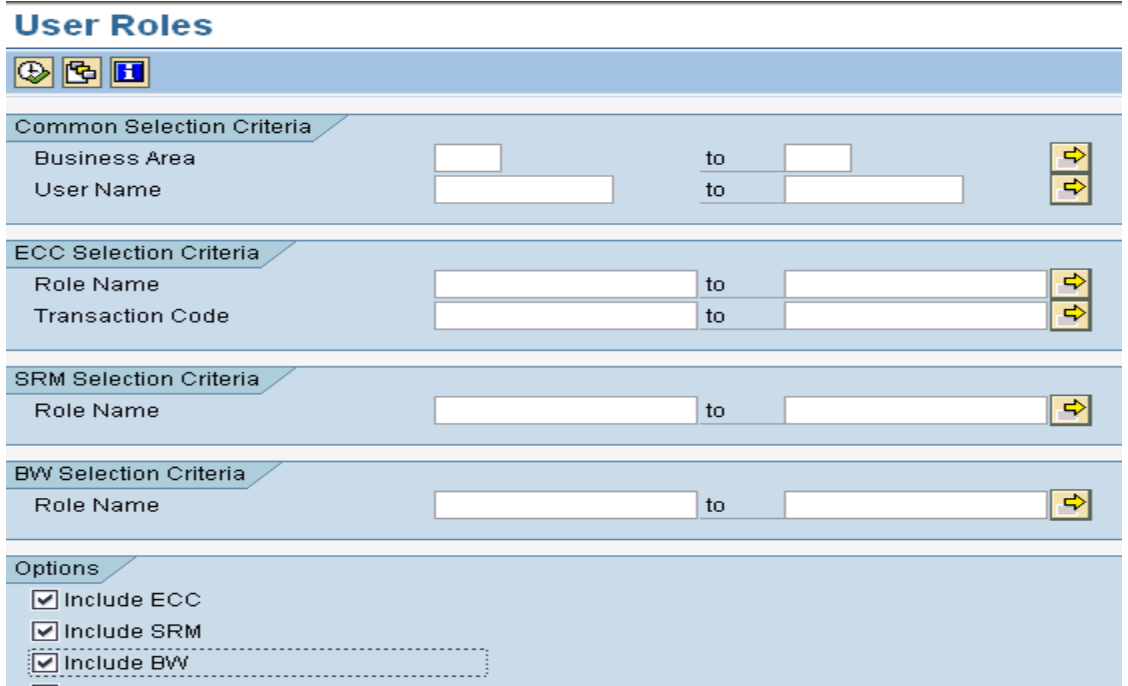

- 2. Enter your Business Area (Agency Code) and the user name of the person in the position you would like to check. If you want to see all users in the agency, simply enter the Business Area.
- 3. If you want to include the Business Warehouse and Supplier Relationship Management roles, look under the Options section and verify that those boxes are checked.
- 4. Click on the execute button **the set your results**
- 5. The following information appears and can be exported to an Excel spreadsheet.

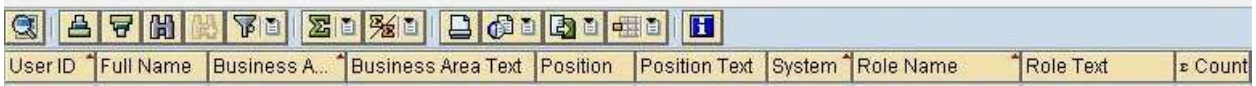

#### **Using the zsec\_unassigned\_pos and zhr\_vacant\_pos\_struc Transactions**

In addition to being able to identify roles assigned to active positions, Data Owners can also view those roles and organizational unit assignments tied to unassigned positions. This information can assist in ensuring that newly hired employees do not inadvertently inherit roles previously assigned to a position.

#### **Using zsec\_unassigned\_pos**

1. Enter **zsec\_unassigned\_pos** in the transaction field. The following screen appears:

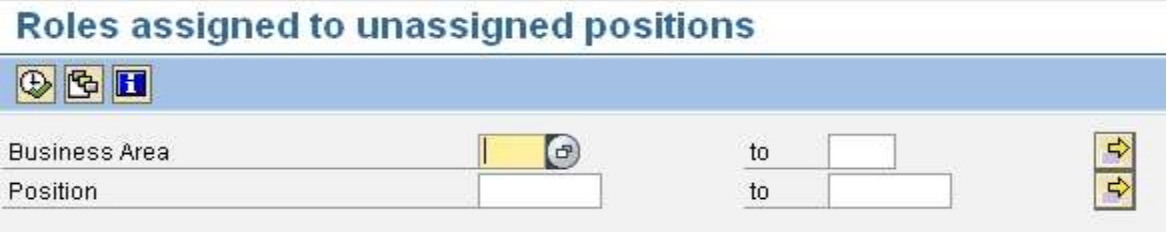

- 2. If you want to see all vacant positions in the agency, simply enter the Business Area. If you want to check a specific position, enter the position number in the Position field.
- 3. Click on the execute button  $\boxed{\bigoplus}$  to get your results
- 4. The following information appears and can be exported to an Excel spreadsheet.

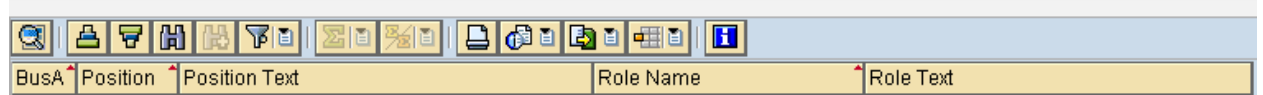

#### **Using zhr\_vacant\_pos\_struc**

1. Enter **zhr\_vacant\_pos\_struc** in the transaction field. The following screen appears:

#### **Structural Profiles Assigned to Vacant Positions**

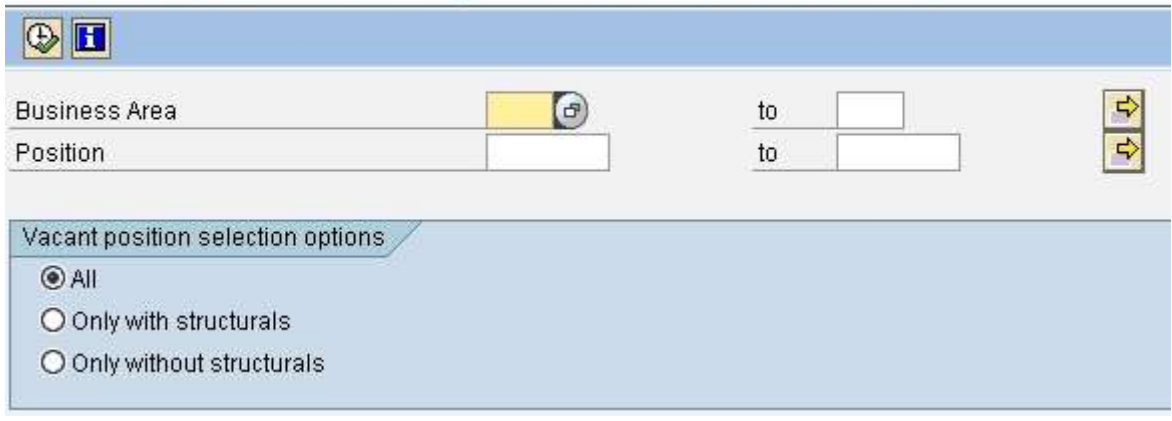

- 2. If you want to see all the organizational units tied to all of the vacant positions in the agency, simply enter the Business Area. If you want to check a specific position, enter the position number in the Position field.
- 3. Click on the execute button  $\bigoplus$  to get your results
- 4. The following information appears and can be exported to an Excel spreadsheet.

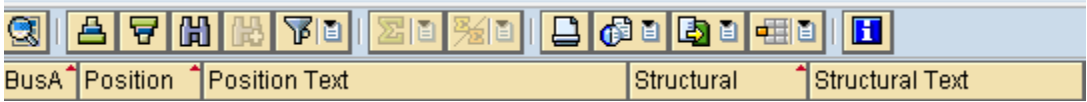